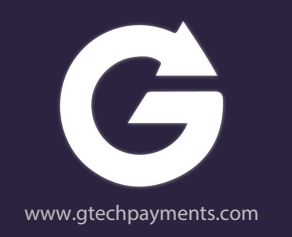

# **Cash Discount and Surcharge Solutions**

January 2023

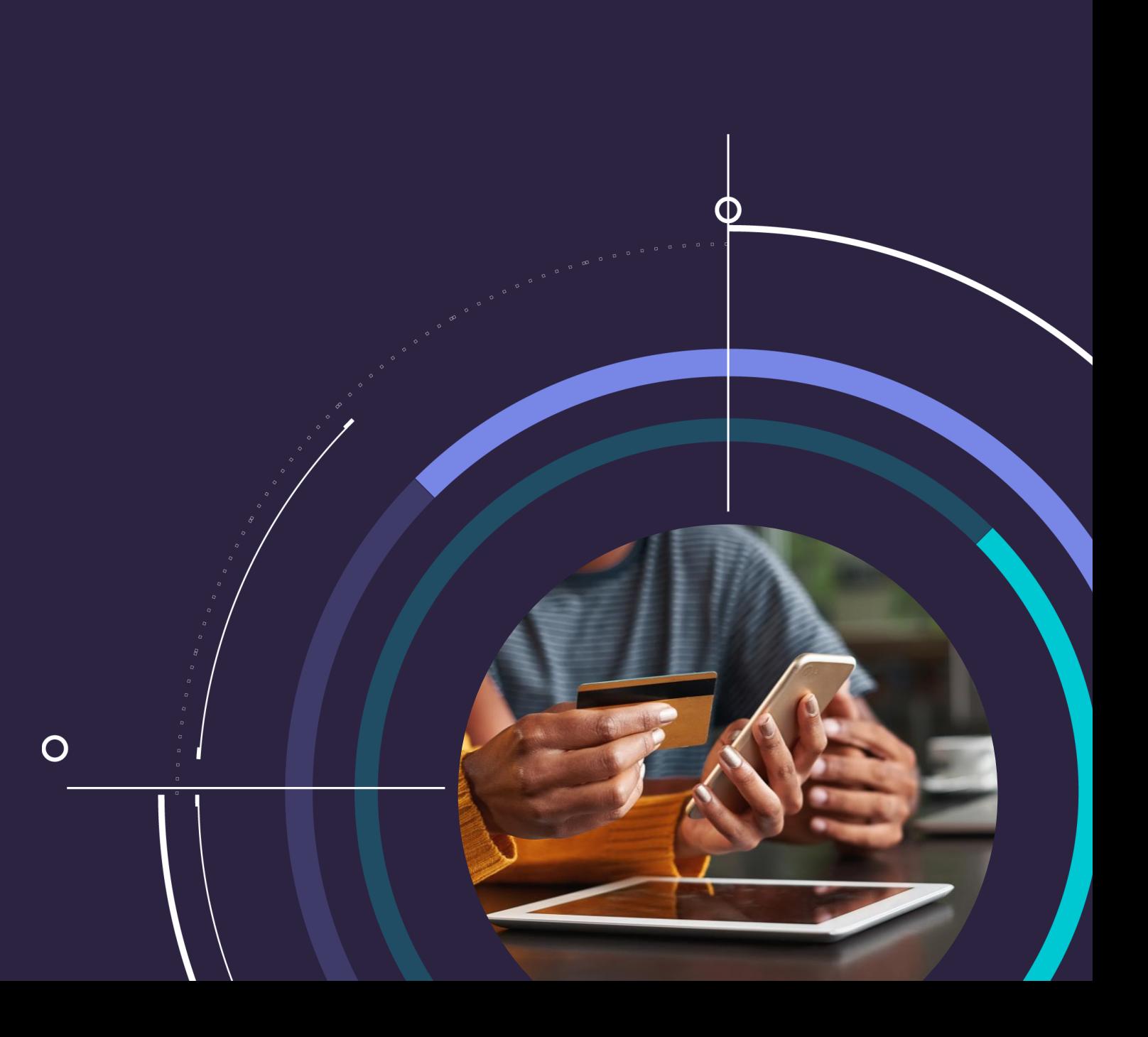

# **Contents**

**1 The Basics**

- Cash discount vs. surcharge
- Cash discount onboarding & rules
- Surcharge onboarding & rules

# **2 Cash Discount Options**

- Cash discount by program
- Cheat sheet

# **3 Surcharge Options**

- Surcharge by program
- Cheat sheet

# **4 Pricing Options**

- General pricing tips
- Cash discount guides
- Surcharge guides

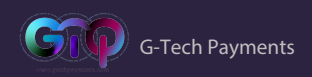

# **What is Cash Discount?**

**Cash discount:** A way for merchants to give discounts to customers who pay with cash

**Important:** Merchants must mark up their pricing and refer to it simply as the "standard price", "the price", or "amount"

Cash-paying customers pay the "cash price"

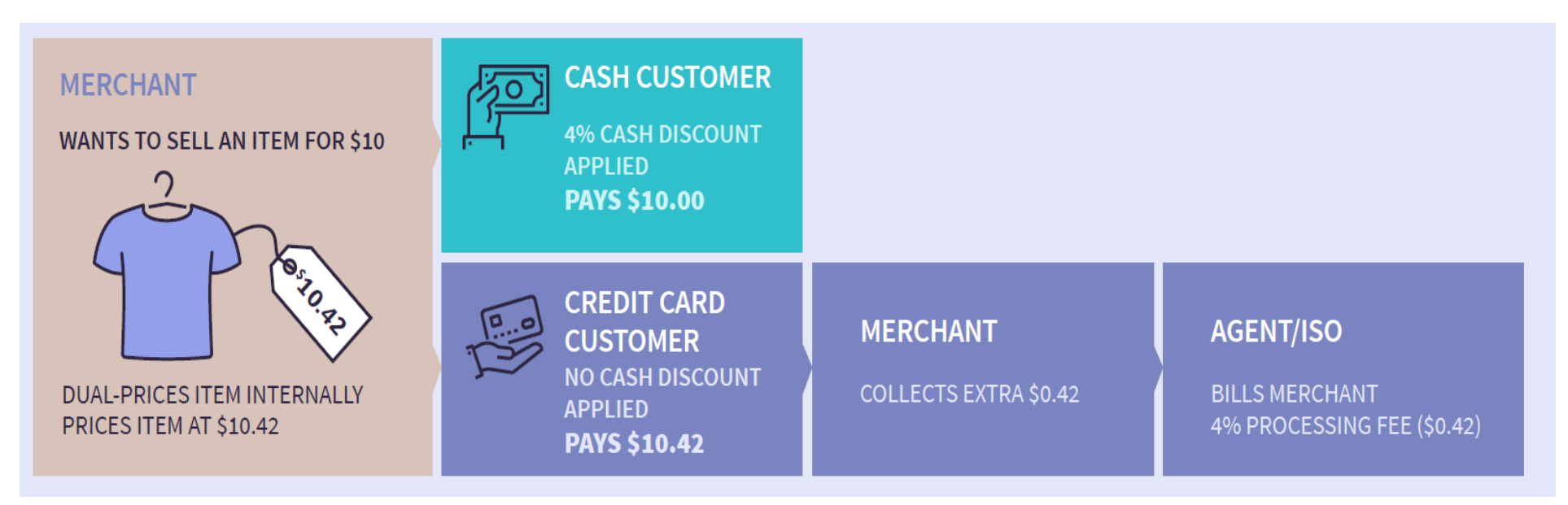

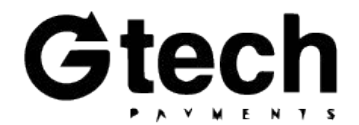

# **What is Surcharge?**

**Surcharge** : A way for merchants to charge fees to customers who pay with credit cards **Important:** The agent must register the merchant with G-Tech, VISA, and Mastercard Merchants do not have to mark up their pricing

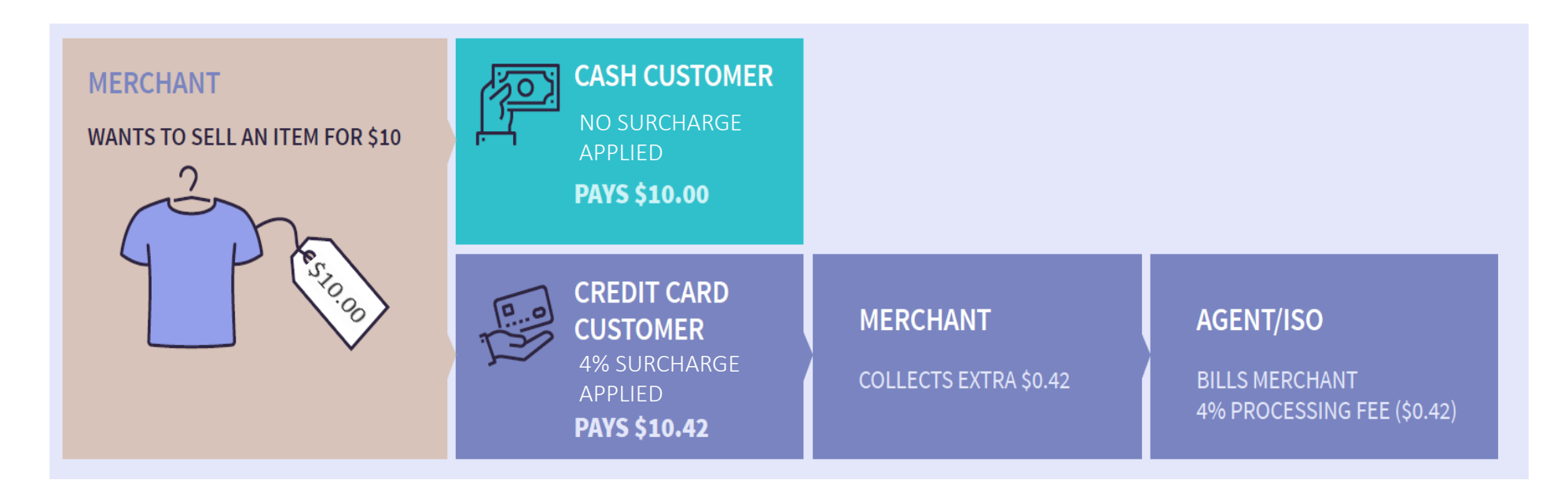

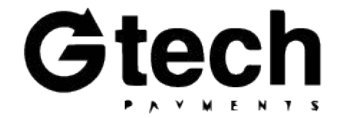

### **Pros and Cons for Merchants**

# **Cash Discount**

### **Pros**

- Offset processing fees with greater accuracy
- Required cash discount signage shows customers *potential savings*
- When using a Dual Price CD program, simple receipts with no discounts/adjustments

• All pricing must be marked up on the

**Cons**

- shelf
- Are competitors using CD?

### **Surcharge**

### **Pros**

- Partially offset processing fees
- No need to mark up pricing on the shelves

### **Cons**

- Merchant must be registered with the card brands in G-Tech to Paysafe
- Merchant will still owe processing for surcharge fees
- Required surcharge signage shows customers *additional fees*
- Fees are shown on customer receipts
- Are competitors using CD?

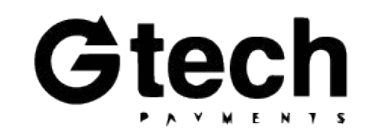

## **What's the Point?**

### • **OFFSET PROCESSING FEES**

by collecting more on card transactions

### • **MANAGE CASH FLOW**

with no surprises or big bills due at month end *with daily discount*

### **Merchants Agents/ISOs**

### • **GROW YOUR BUSINESS**

by offering merchants simple solutions to offset their processing fees

### • **INCREASE YOUR MARGINS**

when merchants are signed with higher flat rate pricing

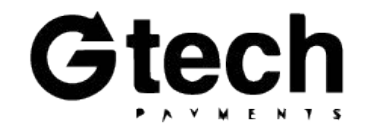

## **Cash Discount Onboarding**

To board a merchant onto a cash discount program, a *Cash Discount*  **Request Form** must be signed by merchants and submitted through iEntry or via [apps@gtechpayments.com](mailto:newaccounts@paysafe.com) by the agent.

This Ad "Merci safe") sions o will be

and cor Agreer pursual notices from tin  $\cdot$  N  $\cdot$   $\lambda$ 

Princip Princip

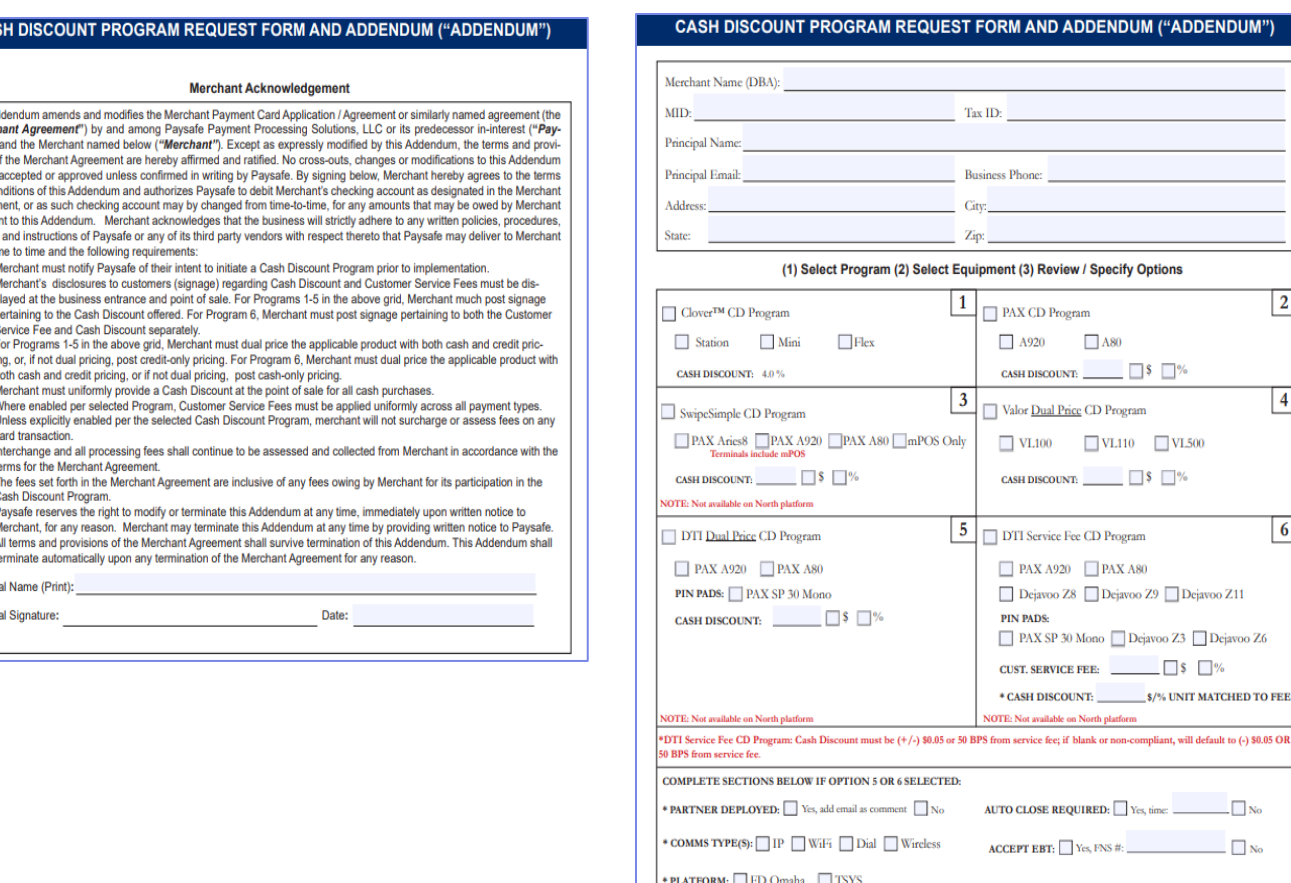

OTHER FILE BUILD OPTIONS:

Retail Restaurant Servers

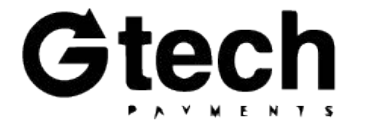

 $|2|$ 

 $\vert$  4

 $6$ 

7

## **Cash Discount Rules**

### **Merchants must:**

- Post **"standard prices"** on their shelves *with markups included*
	- Prices cannot be referred to as "credit" or "card" pricing
	- **Exception**: The DTI Service Fee product, where "cash prices" are posted, but should still be referred to as "standard prices", "the prices", or "amounts"
- Post cash discount disclosure signage at both the point of entry and at the point of sale
	- G-Tech does have editable PDFs that can be filled in and printed by your merchants, as pictured to the right
	- Alternatively, agents can provide their own, or merchants can create so long as the signage is made to reflect the wording provided in the examples on the right
	- **Exception**: The DTI Service Fee product requires **two** signs; one for the customer service fee and one for the cash discount
		- $\triangleright$  These signs cannot be combined and must be placed at least 12 inches apart

Standard Cash Discount Signage

### **CASH DISCOUNT**

As an incentive for cash paying customers, we provide a % discount off the sale amount.

Second Sign Required for DTI Service Fee Product

#### **CUSTOMER PRICING NOTICE**

A % customer service charge is applied to all store sales.

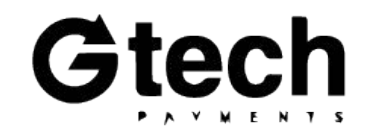

### **Surcharge Onboarding**

To board a merchant onto a surcharge program, a *Surcharge Notification Form* must be signed by merchants and submitted through iEntry or via apps@gtechpayments.com by the agent.

Additionally, merchants must be registered with both VISA and MC.

**VISA:** [https://usa.visa.com/Forms/merchant-surcharge-notification](https://usa.visa.com/Forms/merchant-surcharge-notification-form.html)form.html

**MC:** [https://www.mastercard.us/en-us/surcharge-disclosure](https://www.mastercard.us/en-us/surcharge-disclosure-webform.html#contentpar_text)webform.html#contentpar\_text

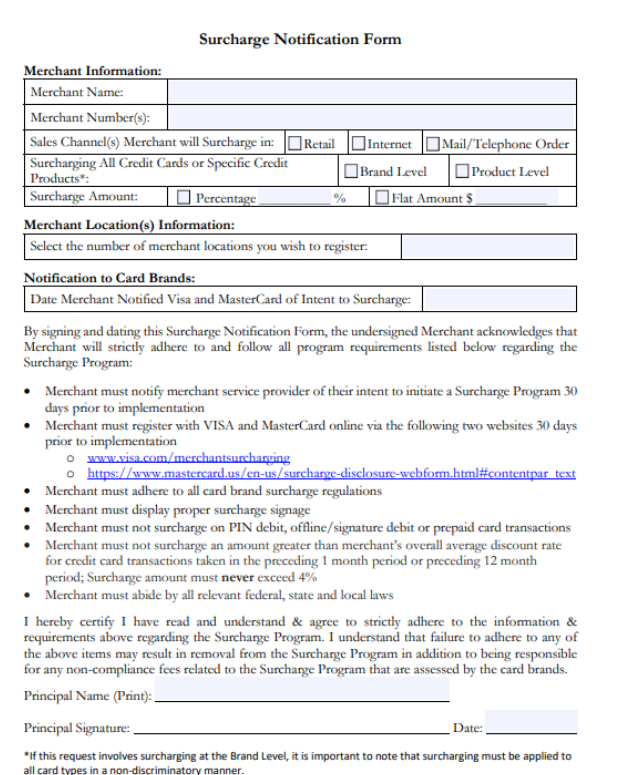

Revision: 03131

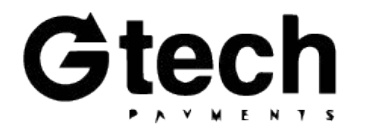

## **Surcharge Rules**

### **Merchants must:**

- Post cash prices on their shelves without any markups included
	- Prices may be referred to as "standard prices", "the prices", or "amounts"
- Post surcharge disclosure signage at both the point of entry and at the point of sale
	- G-Tech does have editable PDFs that can be filled in and printed by your merchants, as pictured to the right
	- Alternatively, agents can provide their own, or merchants can create so long as the signage is made to reflect the wording provided in the example on the right

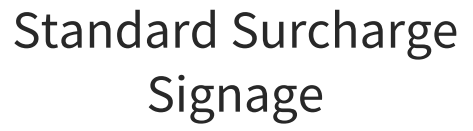

We impose a surcharge of  $%$  on the transaction amount on credit card products, which is not greater than our cost of acceptance. We do not surcharge debit cards.

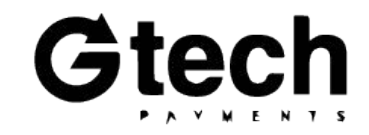

# **Cash Discount Options**

**Tools to help you sell and retain more MIDs. Choose which products to use and how, and help your merchants save on their cost of processing.**

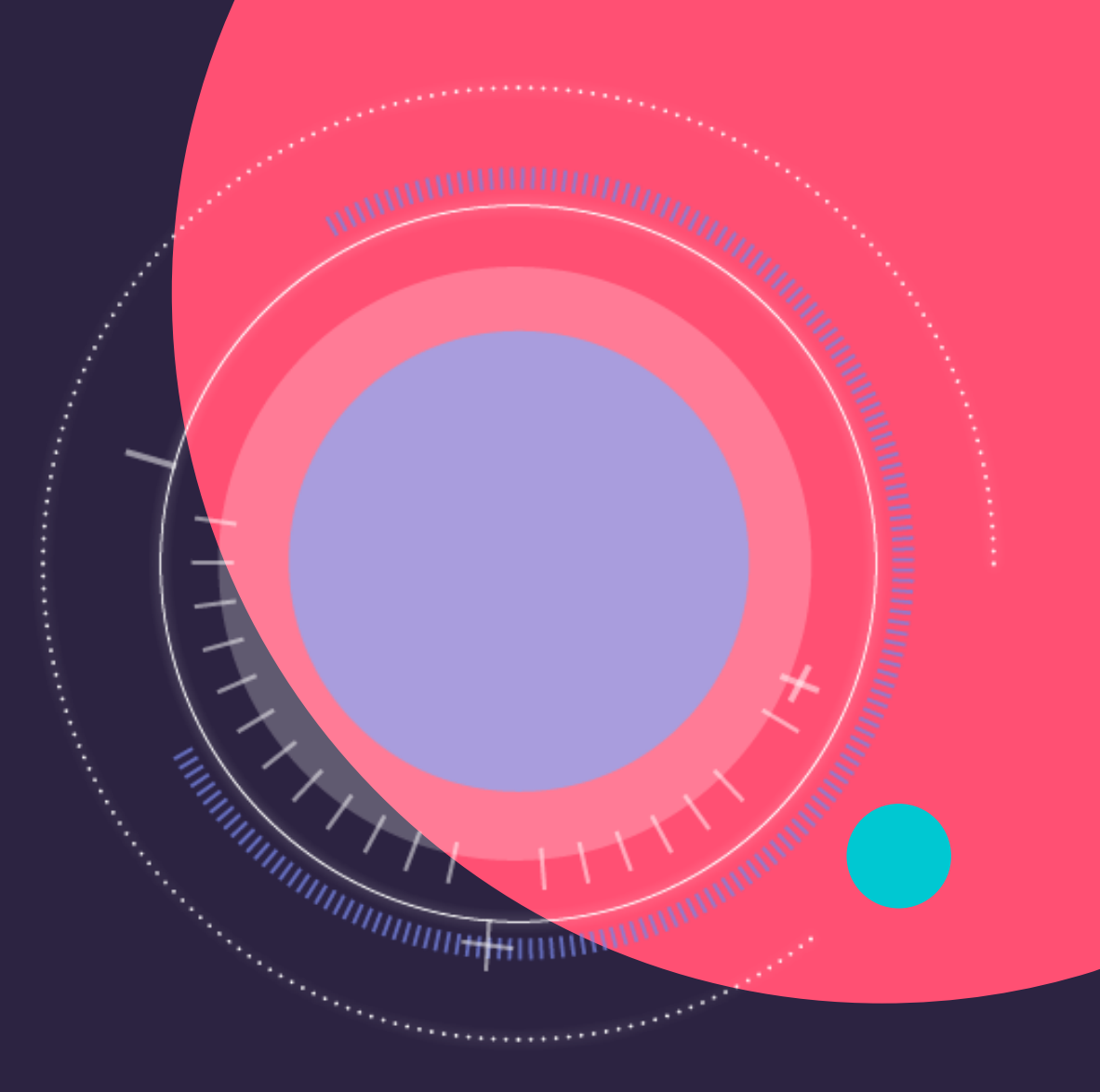

## **Valor PayTech - Terminal Options**

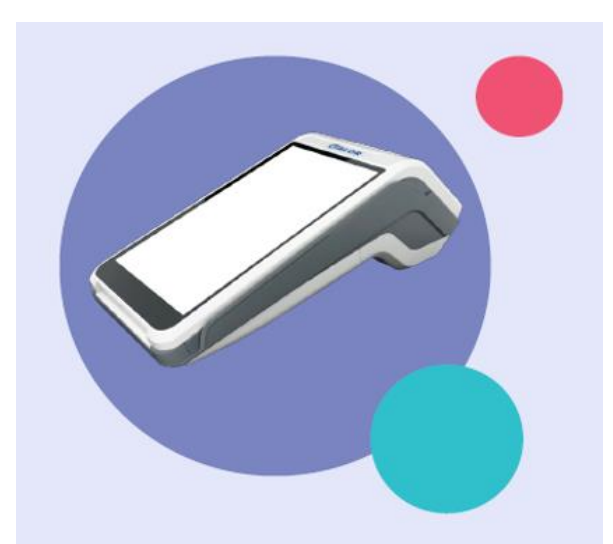

#### **VL500** Wireless pay at the table Android solution

- Handheld POS
- Large 5.5" Touch Screen Display
- · Secure Android Platform
- Full Transaction Information Display
- Signature Capture and Pay At The Table
- Paperless Signature / Receipt Option
- Contactless Payment / Bill Splitting
- Cash Discounting / Surcharge On Tip
- GPRS / 4G and Wi-Fi Connectivity
- · Auto-Connection Failback Procedure

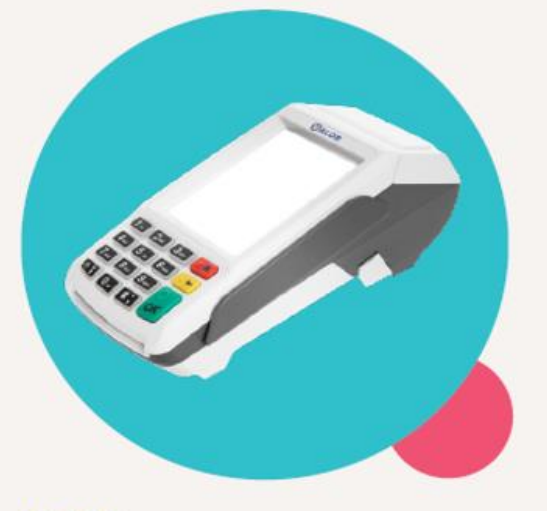

#### **VL100 Countertop solution**

- Fthernet
- WiFi
- Dial Up
- Large Scale Touch Screen Display
- Full Transaction Information Display
- · Signature Capture
- Paperless Signature / Receipt Option
- Contactless Payment
- Ethernet and Wi-Fi Connectivity
- · Auto-Connection Failback Procedure

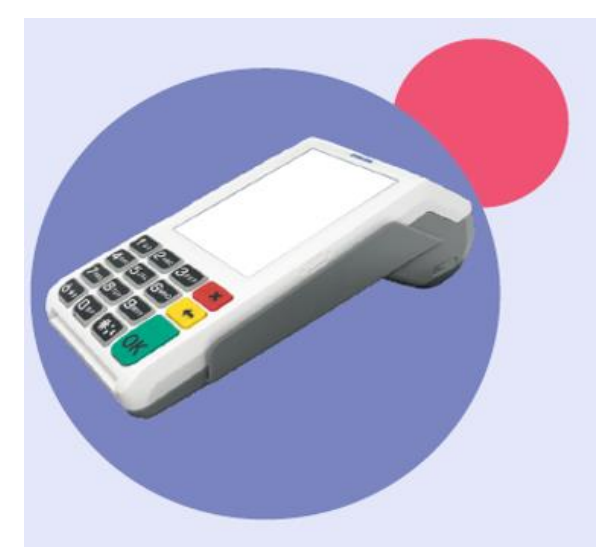

### **VL110** Wireless pay at the table solution

- Handheld POS
- Large Scale Touch Screen Display
- Full Transaction Information Display
- Signature Capture and Pay At The Table
- Paperless Signature / Receipt Option
- Contactless Payment / Bill Splitting
- Tipping Cash Discounting / Surcharge On Tip
- GPRS / 4G and Wi-Fi Connectivity
- Auto-Connection Failback Procedure

12

## **Valor PayTech - How it Works**

**Merchants should key in the cash price** of an item into the sales flow. The terminal will display both a standard price and a cash price per item, and the merchant should select the tender. The customer's receipt will either show the standard price or the cash price, with no adjustments shown.

- Merchants must post standard pricing on their shelves with markups included (not cash prices)
- The terminal will include markups automatically as required based on the tender, as determined by the cash discount % established in the file build
- Cash discount disclosure signage must be displayed at both the point of entry and at the point of sale

Valor PayTech Customer Support | **1-800-615-8755** <https://valorpaytech.com/knowledge-base/>

### **Dual Price Cash Discount**

\$10 transaction with a 4% cash discount (credit prices marked up by 4.17%)

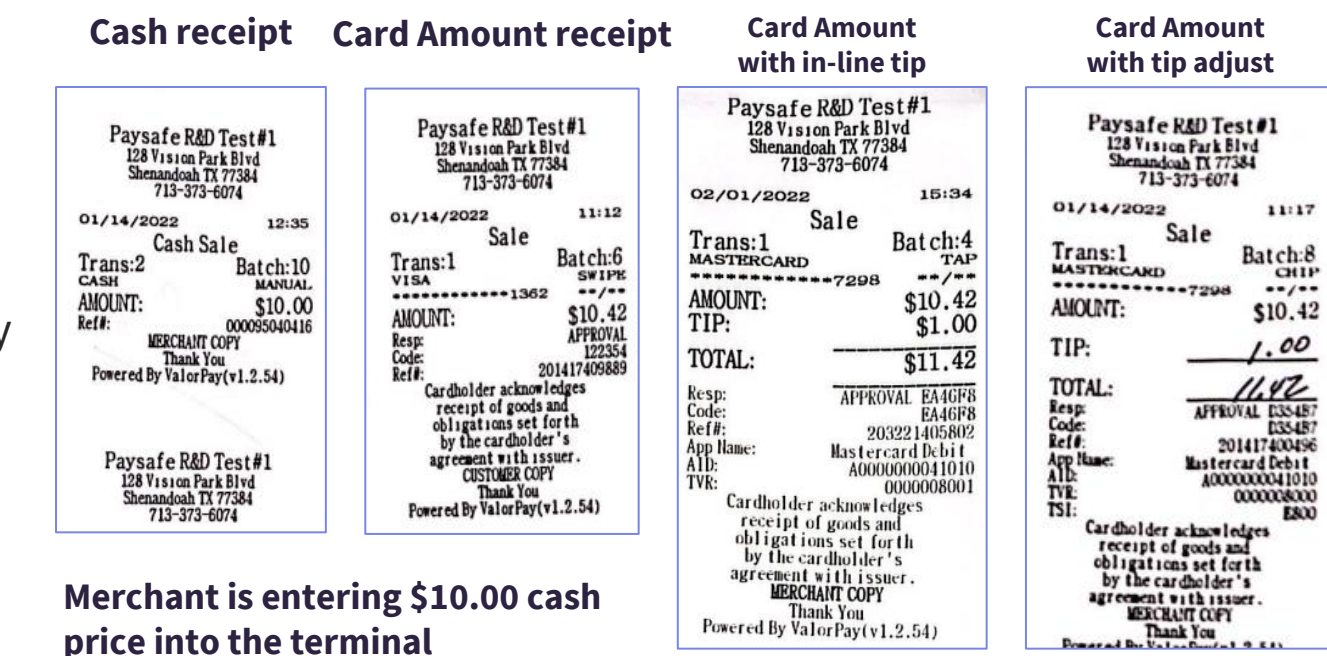

**On tips:** Merchants will pay their full cost of processing on tips and will not collect additional \$ from consumers to offset it.

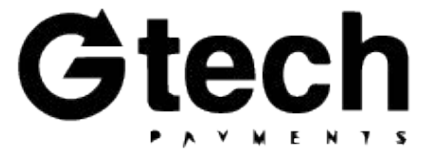

## **Valor PayTech - CD Request Form**

When filling out the cash discount form please provide the following:

- Merchant DBA
- Merchant Identification number (MID)
- Principal's Name
- The type of equipment
- Cash discount applied to consumer
	- Dollar amount or percentage
- Merchant signature

### **CASH DISCOUNT PROGRAM REQUEST FORM AND ADDENDUM ("ADDENDUM")**

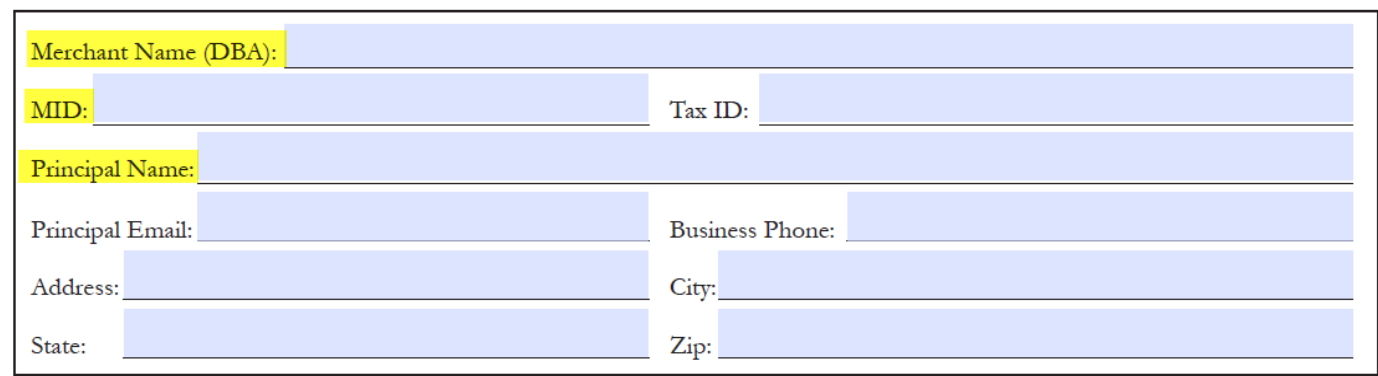

#### (1) Select Program (2) Select Equipment (3) Review / Specify Options

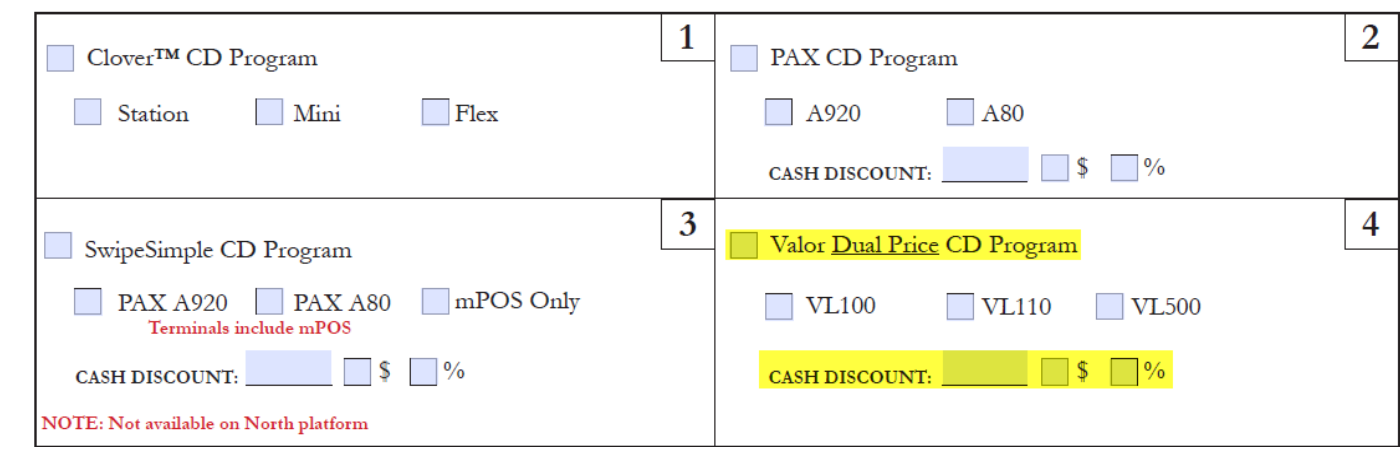

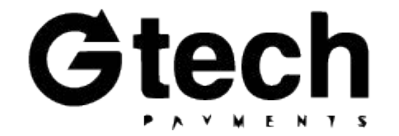

# **DTI Dual Price – Terminal Options**

- Flexible and secure platform
- Multiple connectivity: 4G / 3G / WiFi / Bluetooth
- High capacity 5250mAH Liion rechargeable battery
- 5-Volt Charging Port
- Built-in NFC contactless
- Dual camera, 1D & 2D Scanner
- Illuminated card reader

### **PAX A920 PAX A80**

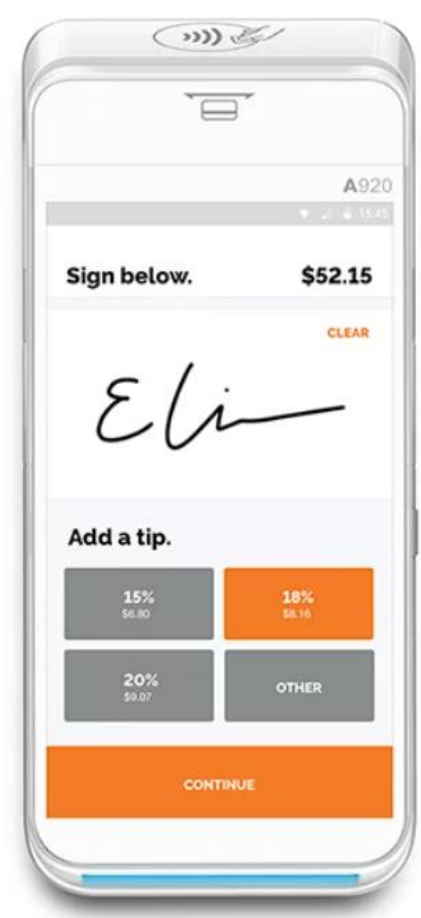

# $\sqrt{m}$ Present Card Payment \$12.50 ξ∐  $5<sub>JKL</sub>$ 6<sub>MNC</sub>  $\sqrt{9}$ wxy  $8<sub>TV</sub>$

- Android based
- Ultra-safe security processor
- Chip & Pin, NFC Contactless, and Mag. Stripe
- NFC contactless certified
- Micro SD expandability
- PCI PTS 5.x, SRED
- Wifi, Internet, Dial

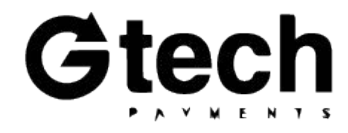

# **DTI Dual Price - How it Works**

**Merchants should key in the cash price** of an item into the sales flow. The merchant should select the tender and the terminal will either price an item at the standard price or the cash price. The customer's receipt will eithershow the standard price or the cash price, with no adjustments shown.

- Merchants must post standard pricing on their shelves with markups included (not cash prices)
- The terminal will include markups automatically as required based on the tender, as determined by the cash discount % established in the file build
- Cash discount disclosure signage must be displayed at both the point of entry and at the point of sale

G-Tech Tech Support | **1-800-324-9825, Ext. 2**

### **Dual Price Cash Discount**

### \$10 transaction with a 4% CD (credit prices marked up by 4.17%)

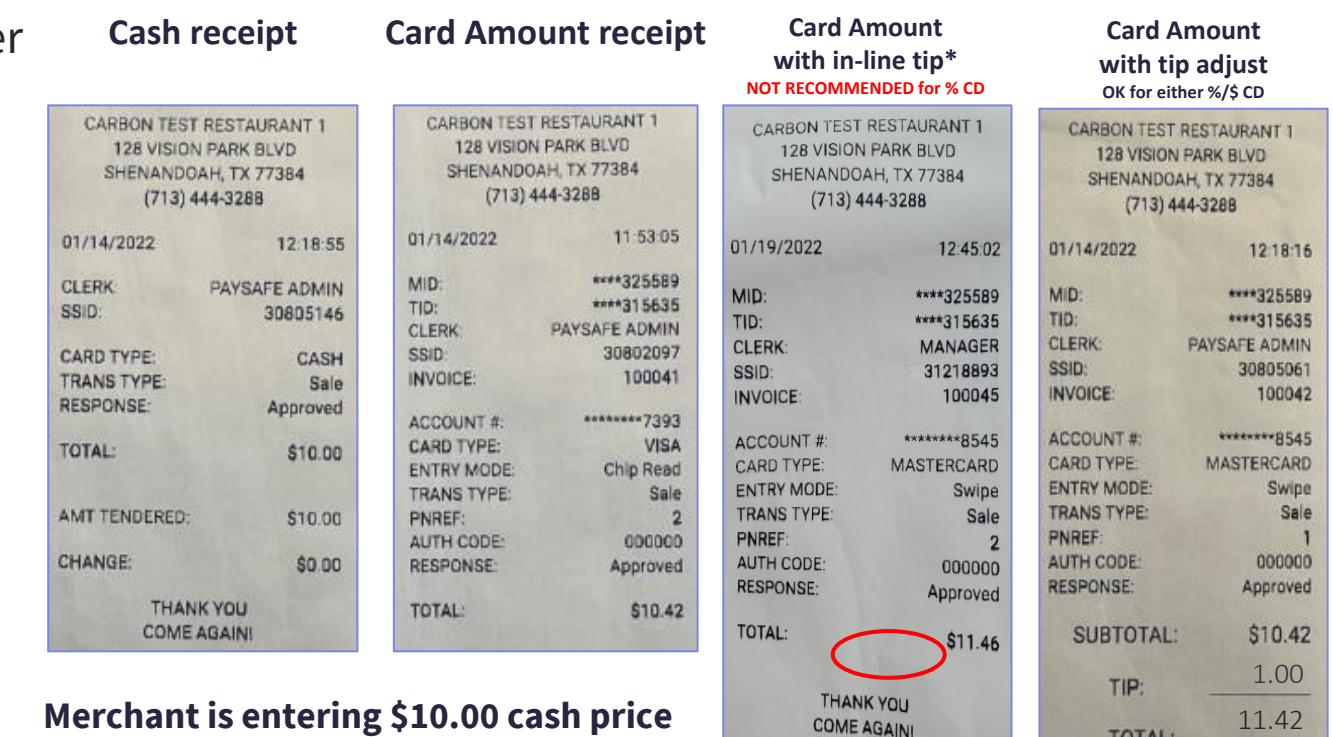

**into the terminal**

\*For credit transactions with in-line tip, the terminal's calculations for the pricing markup will include the tip. **In-line tip is not recommended when using cash discount.**

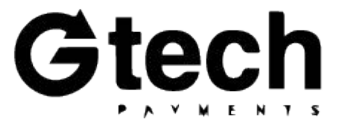

# **DTI Dual Price – CD Request Form**

When filling out the cash discount form please provide the following:

- Merchant DBA
- Merchant Identification number (MID)
- Principal's Name
- The type of equipment
- Cash discount applied to consumer
	- Dollar amount or percentage
- Complete additional section below the red text specific to DTI programs
- Merchant signature

#### **CASH DISCOUNT PROGRAM REQUEST FORM AND ADDENDUM ("ADDENDUM")**

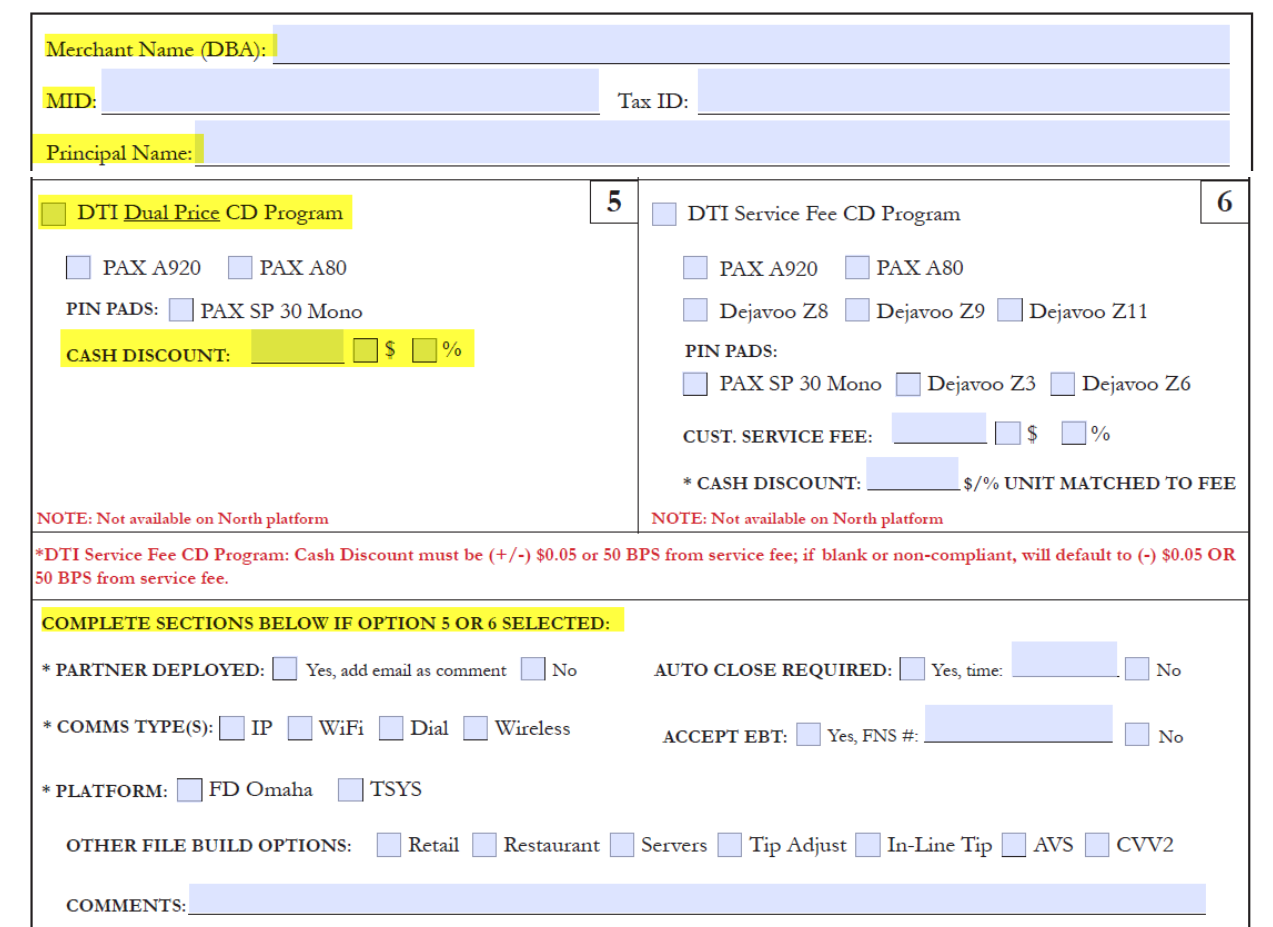

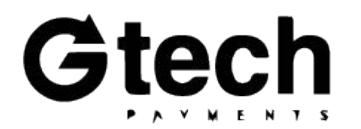

# **SwipeSimple - Terminal Options**

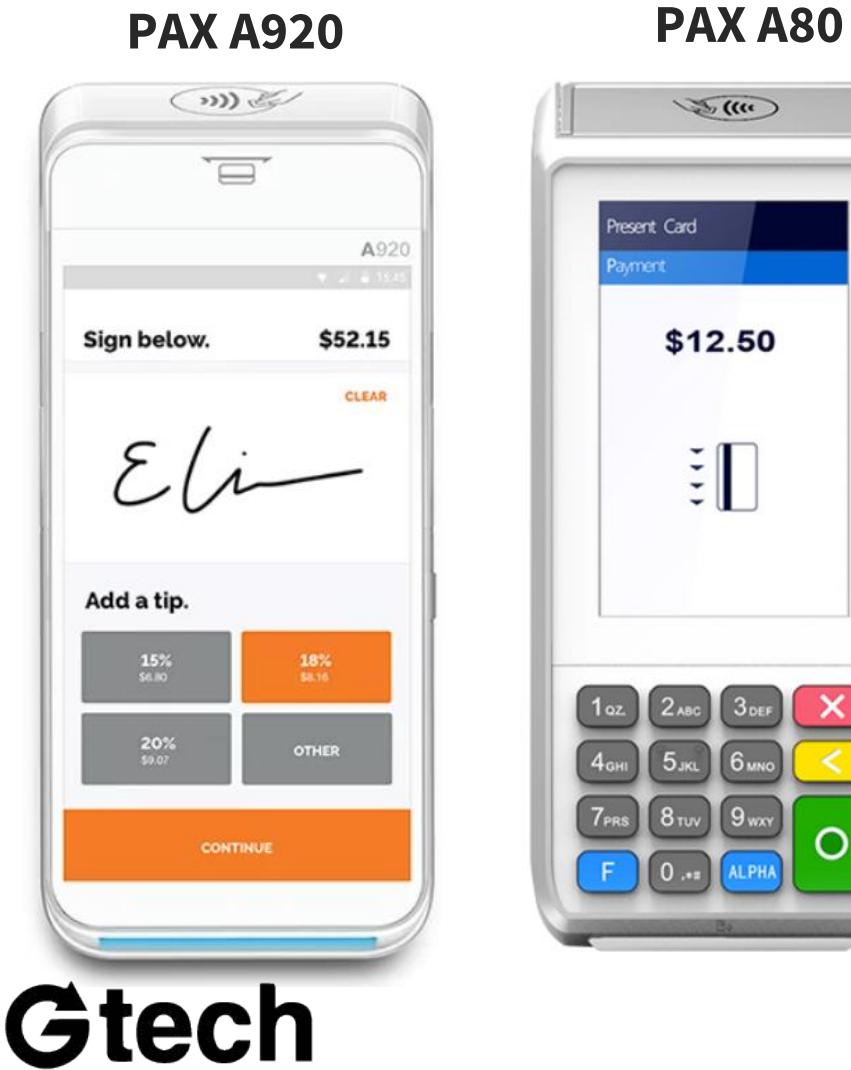

# $\sqrt{m}$ Present Card Payment \$12.50  $\frac{1}{2}$ 6<sub>MN</sub>  $5<sub>JKL</sub>$  $8<sub>TV</sub>$  $\vert$  9 wxy

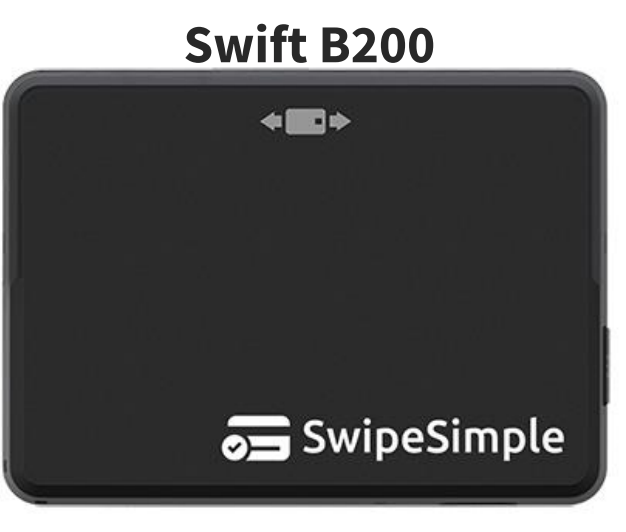

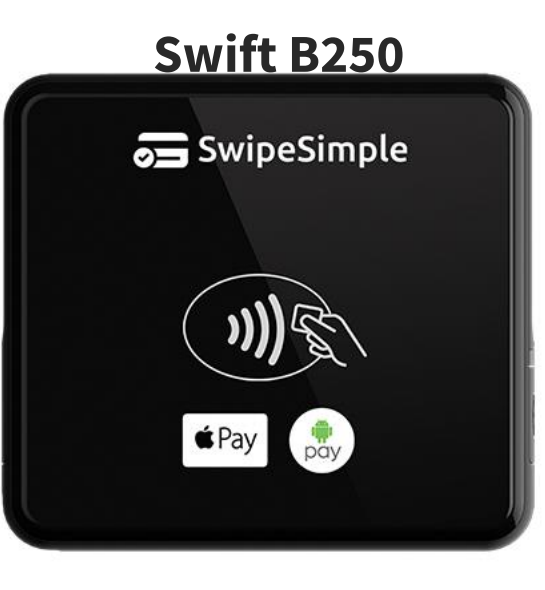

### • Accept all major card types (plus contactless tap-to-pay)

- Connects to your iOS or Android device via Bluetooth Low Energy connection.
- Long-lasting battery life.
- Also supports EMV Quick Chip and magnetic stripe cards.
- Accept all major card types (plus contactless tap-to-pay)
- Connects to your iOS or Android device via Bluetooth Low Energy connection.
- Long-lasting battery life.
- Supports contactless tap-to-pay (Apple Pay, Google Pay, contactless cards).
- Also supports EMV Quick Chip and  $\frac{1}{18}$ magnetic stripe cards.

# **SwipeSimple - How it Works**

**Merchants should key in the standard price** of an item into the sales flow, which should already include a markup added by the merchant. The merchant should select the tender and the terminal will either price an item at the standard price or reduce the price by the appropriate cash discount % if cash is selected. The customer's receipt will show both the standard price, and the application of a cash discount adjustment.

- Merchants must post standard pricing on their shelves with markups included (not cash prices)
- The terminal will apply cash discounts based on the tender selected, as determined by the cash discount % established in the file build
- Cash discount disclosure signage must be displayed at both the point of entry and at the point of sale **Cash receipt** from an A920

CardFlight Support | **1-800-783-5596** | [support@swipesimple.com](mailto:support@swipesimple.com) <https://support.swipesimple.com/hc>

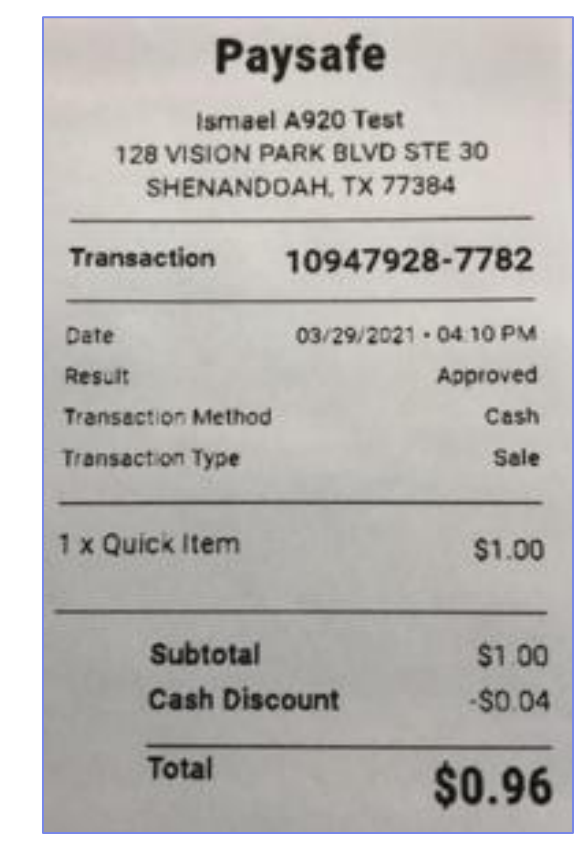

Running SS Register

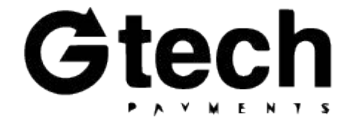

# **SwipeSimple - CD Request Form**

When filling out the cash discount form please provide the following:

- Merchant DBA
- Merchant Identification number (MID)
- Principal's Name
- The type of equipment
- Cash discount applied to consumer
	- Dollar amount or percentage
- Merchant signature

### **CASH DISCOUNT PROGRAM REQUEST FORM AND ADDENDUM ("ADDENDUM")**

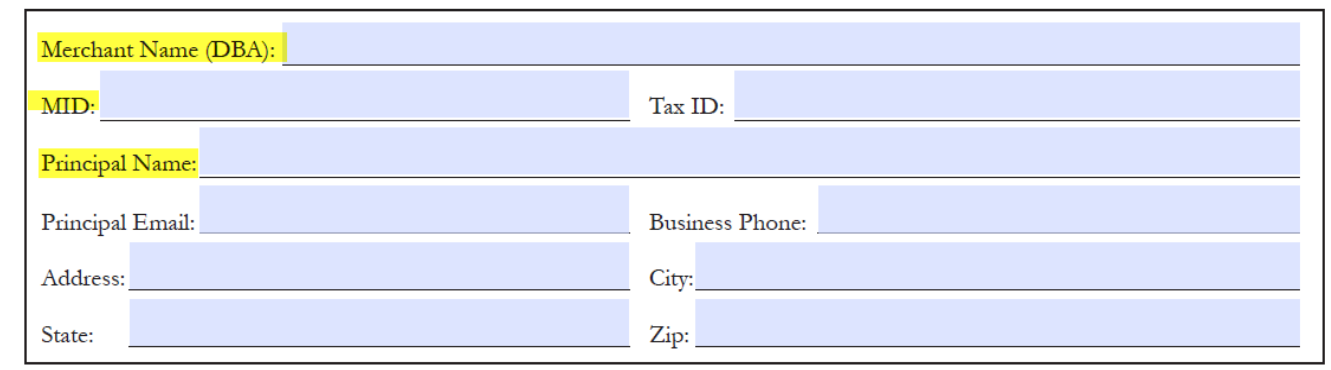

#### (1) Select Program (2) Select Equipment (3) Review / Specify Options

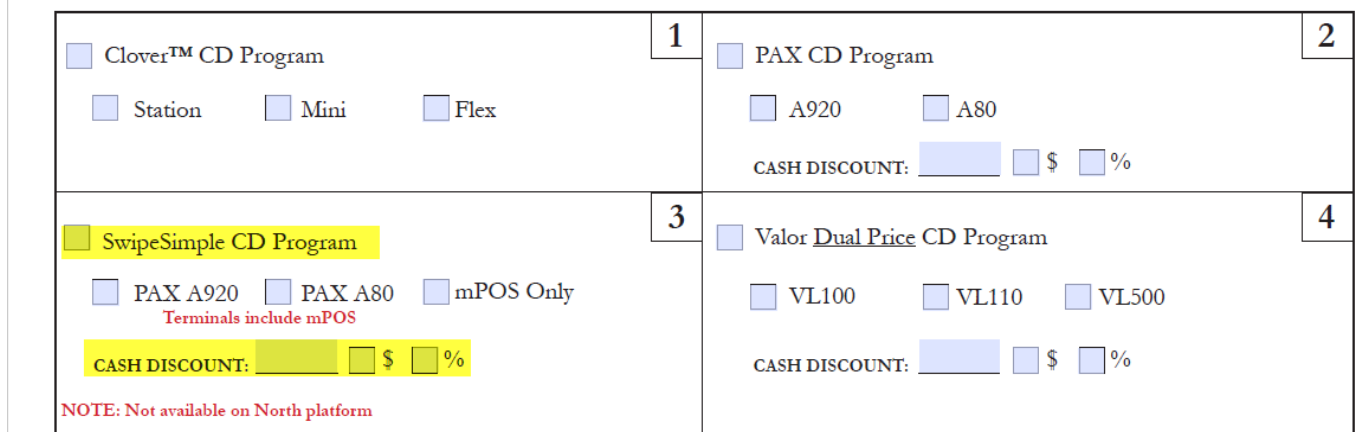

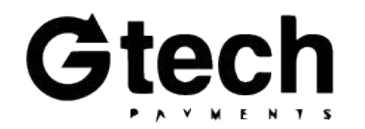

## **Clover - Terminal Options**

**All Clover Station, Mini, and Flex devices**

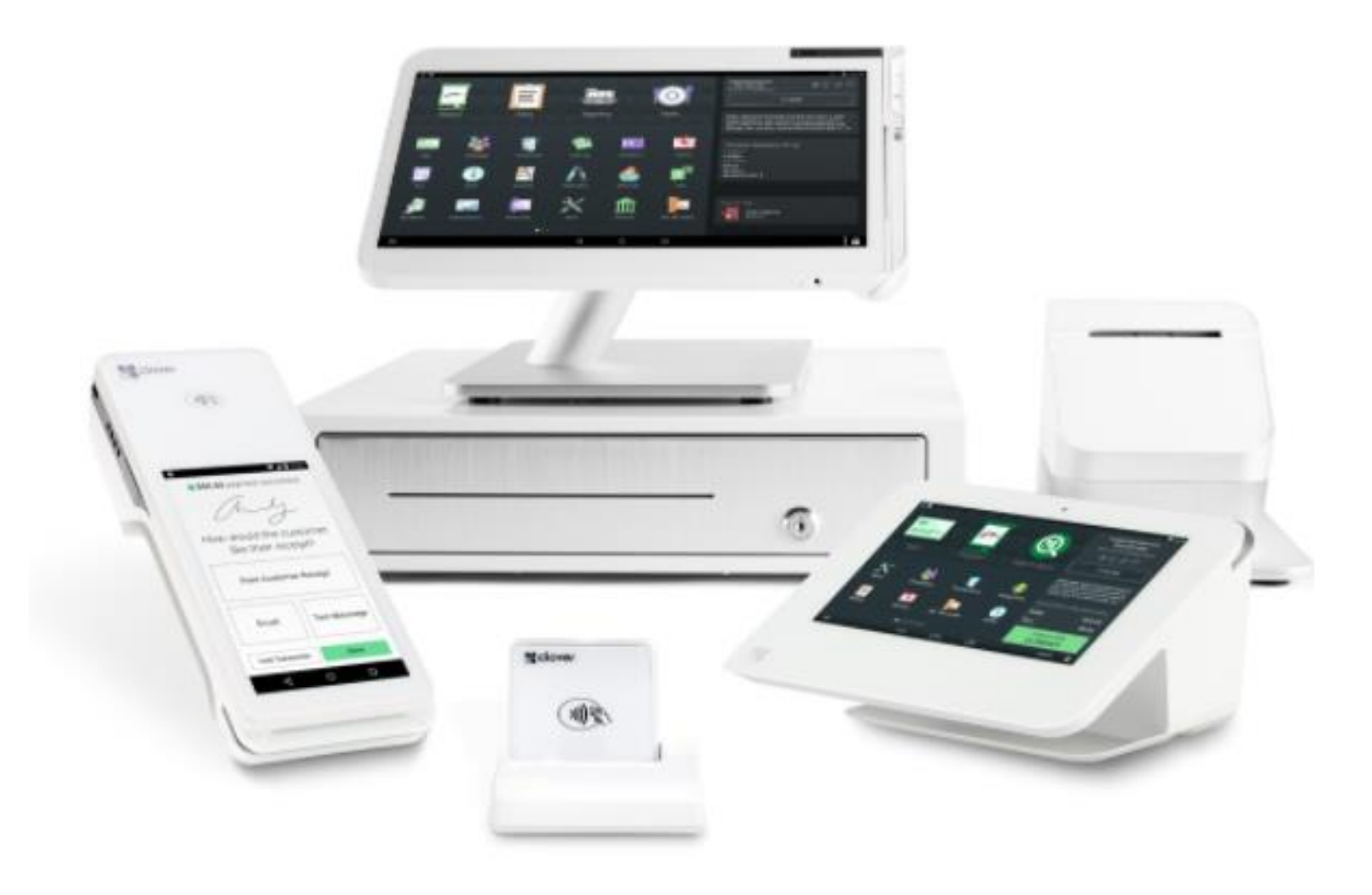

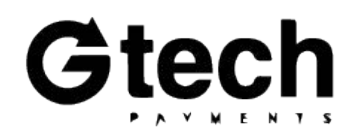

# **Clover - How it Works**

### **Recommended app:**

**[#1 Cash Discount App](https://www.clover.com/appmarket/apps/WXVDFZJ8W013A) by SPS** 

SPS Developer Support |**1-305-398-7571** | [support@mybmr.com](mailto:support@mybmr.com) |<http://www.mybmr.com/>

**Merchants should key in the standard price** of an item into the sales flow, which should already include a 4% markup added by the merchant. The merchant should select the tender and the terminal will either price an item at the standard price or reduce the price by a fixed 3.85% cash discount if cash is selected. The customer's receipt will show both the standard price, and the application of a cash discount adjustment.

- Merchants must post standard pricing on their shelves—they should include a 4% markup (not cash prices)
- The app contains an option to mark up all Clover inventory in the system by 4%
- Merchants can either key standard pricing into the sales flow, or select an item from their Clover inventory to which a cash discount will be applied
- The terminal will apply cash discounts based on the tender selected, as determined by the cash discount % established in the file build
- Cash discount disclosure signage must be displayed at both the point of entry and at the point of sale

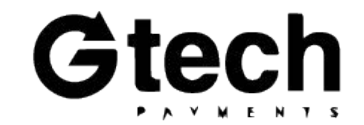

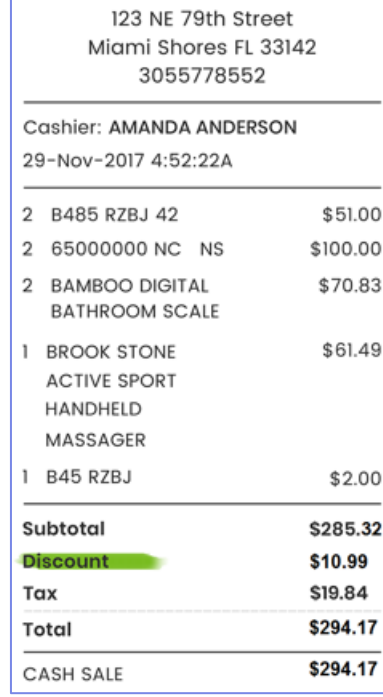

**House Boutique** 

**Cash receipt** from a Clover device running SPS app

# **Clover - CD Request Form**

When filling out the cash discount form please provide the following:

- Merchant DBA
- Merchant Identification number (MID)
- Principal's Name
- The type of equipment
- Merchant signature

#### **CASH DISCOUNT PROGRAM REQUEST FORM AND ADDENDUM ("ADDENDUM")**

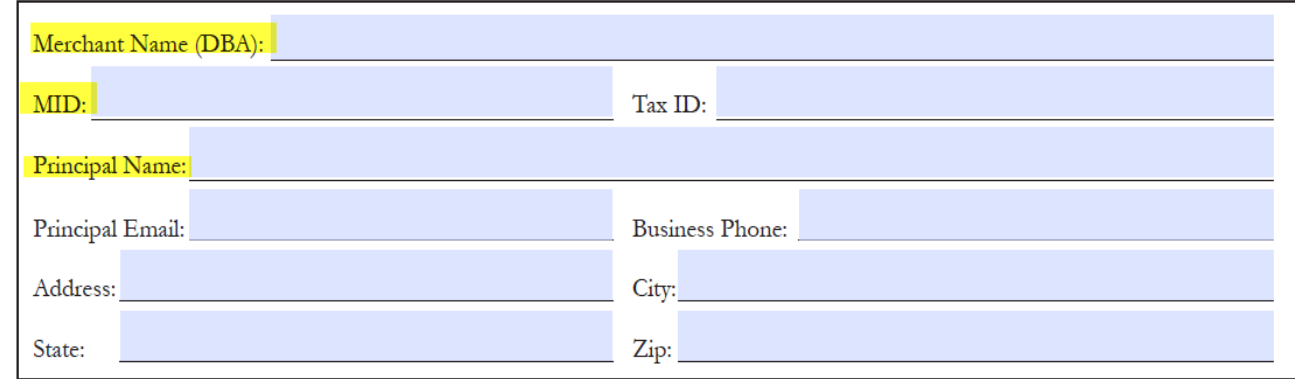

#### (1) Select Program (2) Select Equipment (3) Review / Specify Options

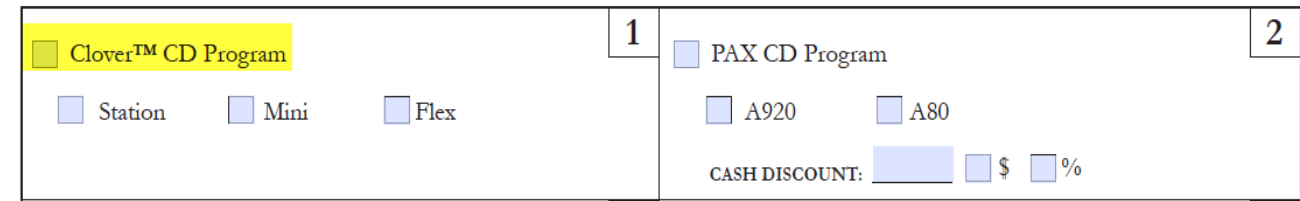

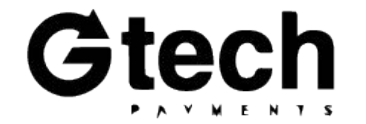

# **DTI Service Fee - Terminal Options**

- Flexible and secure platform
- Multiple connectivity: 4G / 3G / WiFi / Bluetooth
- High capacity 5250mAH Liion rechargeable battery
- 5-Volt Charging Port
- Built-in NFC contactless
- Dual camera, 1D & 2D Scanner
- Illuminated card reader

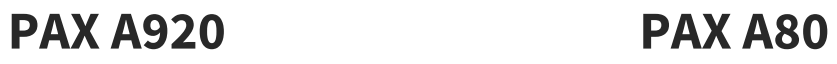

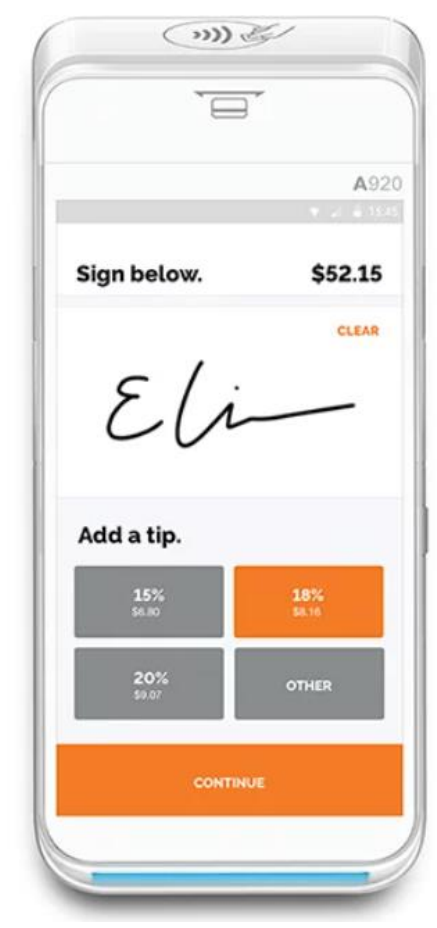

# $\sqrt{m}$ Present Card Payment \$12.50  $\ddot{\ddot{z}}$  $5<sub>JKL</sub>$  6 MW  $8<sub>TV</sub>$  $9<sub>w</sub>$  $0.41$

- - Ultra-safe security processor
	- Supports RSA, AES, 3DES
	- NFC contactless certified
	- Micro SD expandability
	- PCI PTS 5.x, SRED

24

# **DTI Service Fee - Terminal Options, continued**

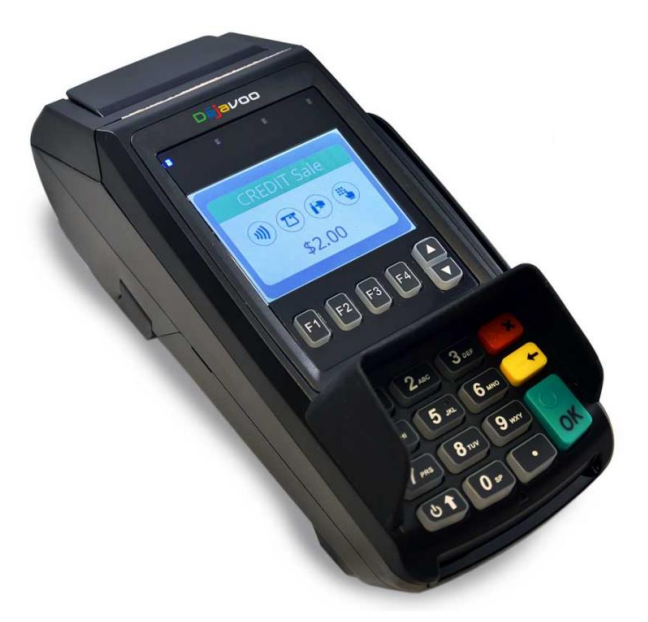

- EMV and NFC Contactless Built In
- Tri-Comm capability (Dial, IP, & WiFi)
- 192 MB of Memory
- Apple Pay, Samsung Pay, Google Wallet, Visa PayWave, MasterCard PayPass
- Display logo on the screen and print logo on the transaction receipts

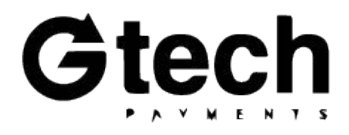

**Dejavoo Z8 Dejavoo Z11 Dejavoo Z9**

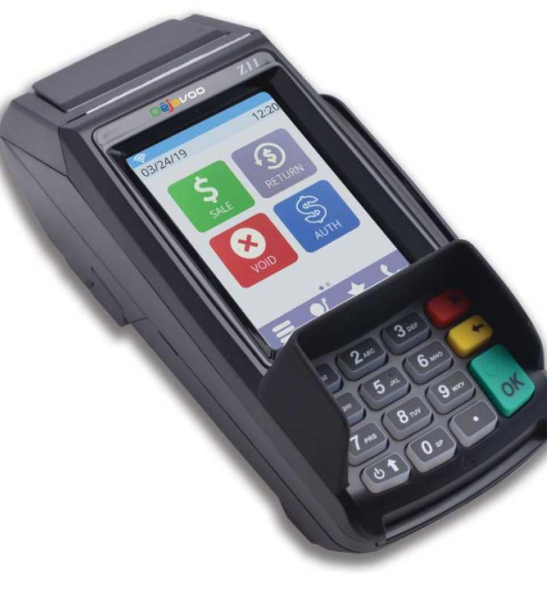

- EMV and NFC Contactless Built In
- Tri-Comm capability (Dial, IP & WiFi)
- 2.4" Color LCD with backlight
- 192 MB of Memory
- Apple Pay, Samsung Pay, Google Wallet, Visa payWave, MasterCard PayPass,
- Display logo on the screen and print logo on the transaction receipts
- Scroll multiple images on the terminal display when in idle mode
- Ideal for signature capture and upload to the

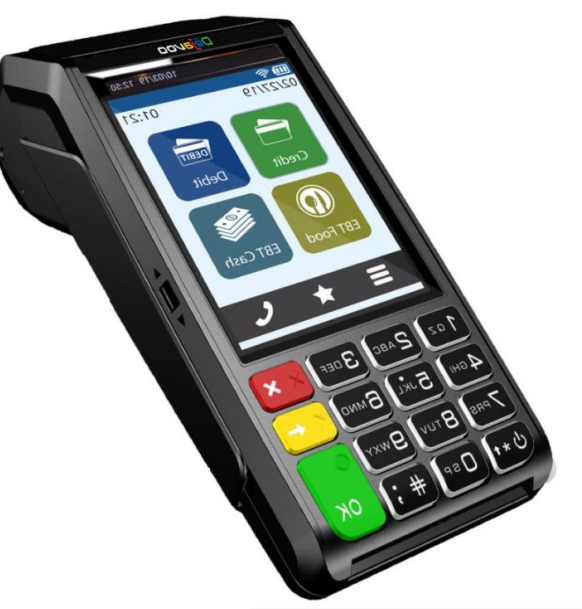

- For stand alone and semi-integration
- Mobile PIN pad terminal allows multiple transaction entry points
- Large Sleek flat screen
- Enhanced battery life
- USB-C charger
- $3G 4G$  GPRS

# **DTI Service Fee - How it Works**

#### **Merchants should key in the cash price** of an

item into the sales flow. All transactions will be assessed a customer service fee. Cash transactions will receive a separate cash discount which will differ in amount. The customer's receipt will show both the customer service fee and the cash discount adjustment lines.

- Merchants must post cash pricing on their shelves—i.e., pricing without a markup included
- The terminal will always apply a customer service fee
- The terminal will also apply a separate cash discount on cash transactions
- Both customer service fee and cash discount disclosure signage must be displayed at both the point of entry and at the point of sale with 12" of space between the two signs (note: they cannot be

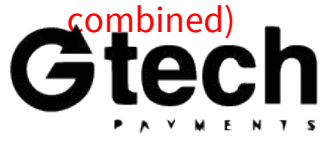

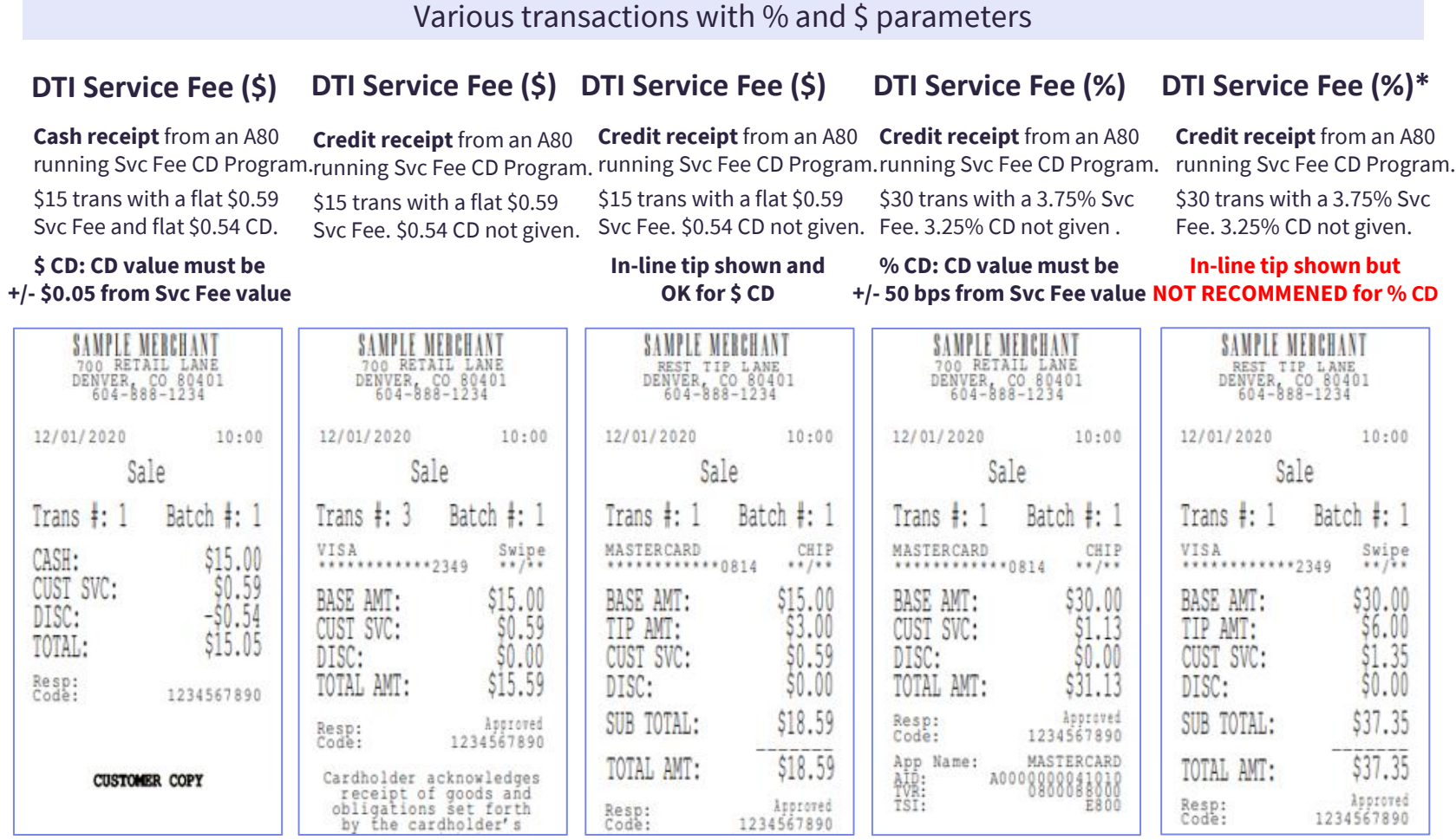

**Service Fee Cash Discount**

\*For credit transactions with in-line tip and percentage-based Svc Fee/CD setups, the DTI Service Fee software calculations for the service fee will include the tip. In-line tip is not recommended for percentage-based Svc Fee/CD setups, only for flat \$ per trans setups.

# **DTI Service Fee - CD Request Form**

When filling out the cash discount form please provide the following:

- Merchant DBA
- Merchant Identification number (MID)
- Principal's Name
- The type of equipment
- Customer service fee amount
	- Dollar amount or percentage
- Complete additional section below the red text specific to DTI programs
- Merchant signature

#### **CASH DISCOUNT PROGRAM REQUEST FORM AND ADDENDUM ("ADDENDUM")**

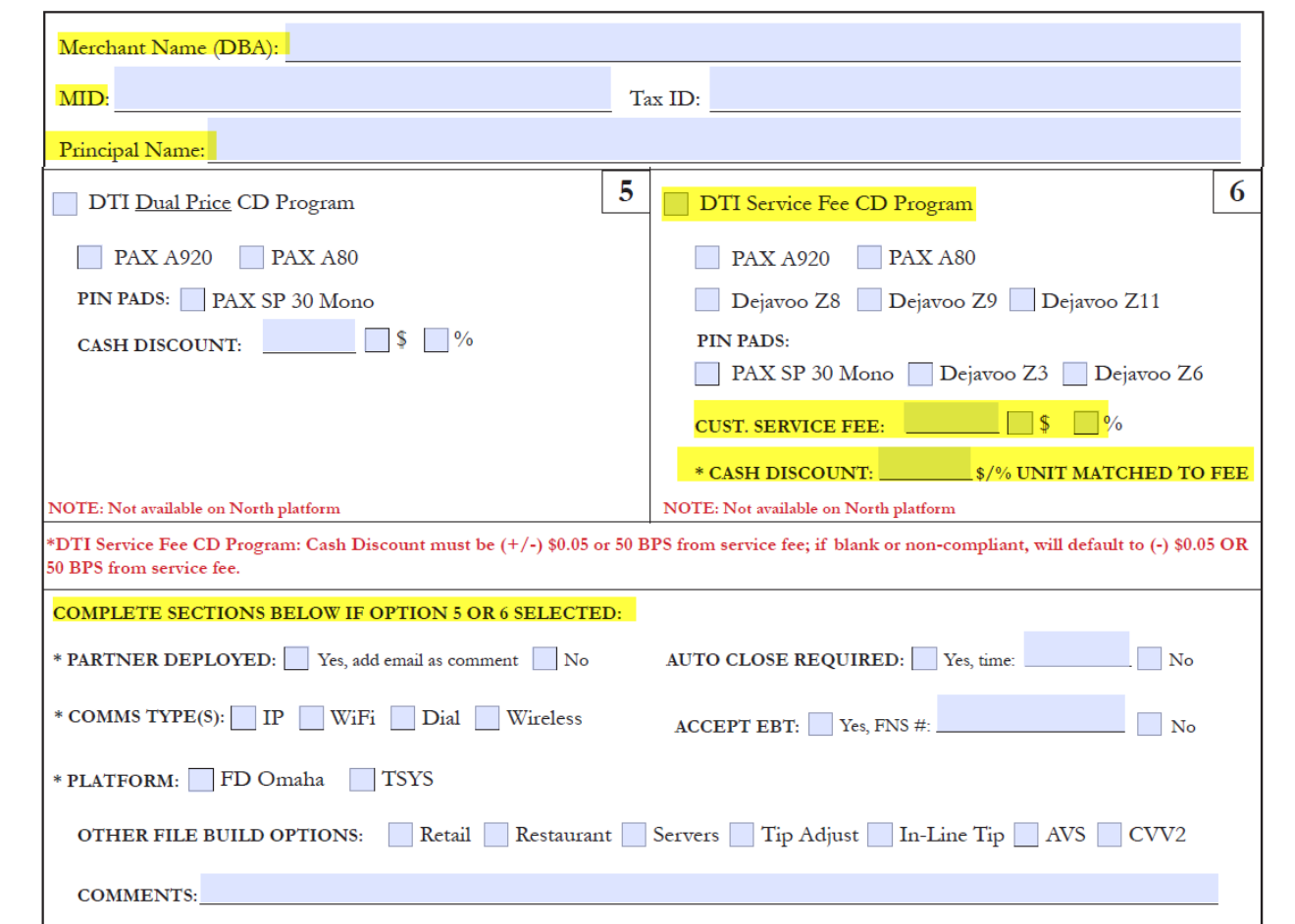

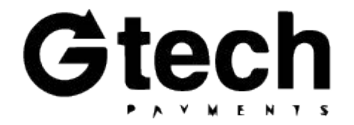

# **Cash Discount Cheat Sheet**

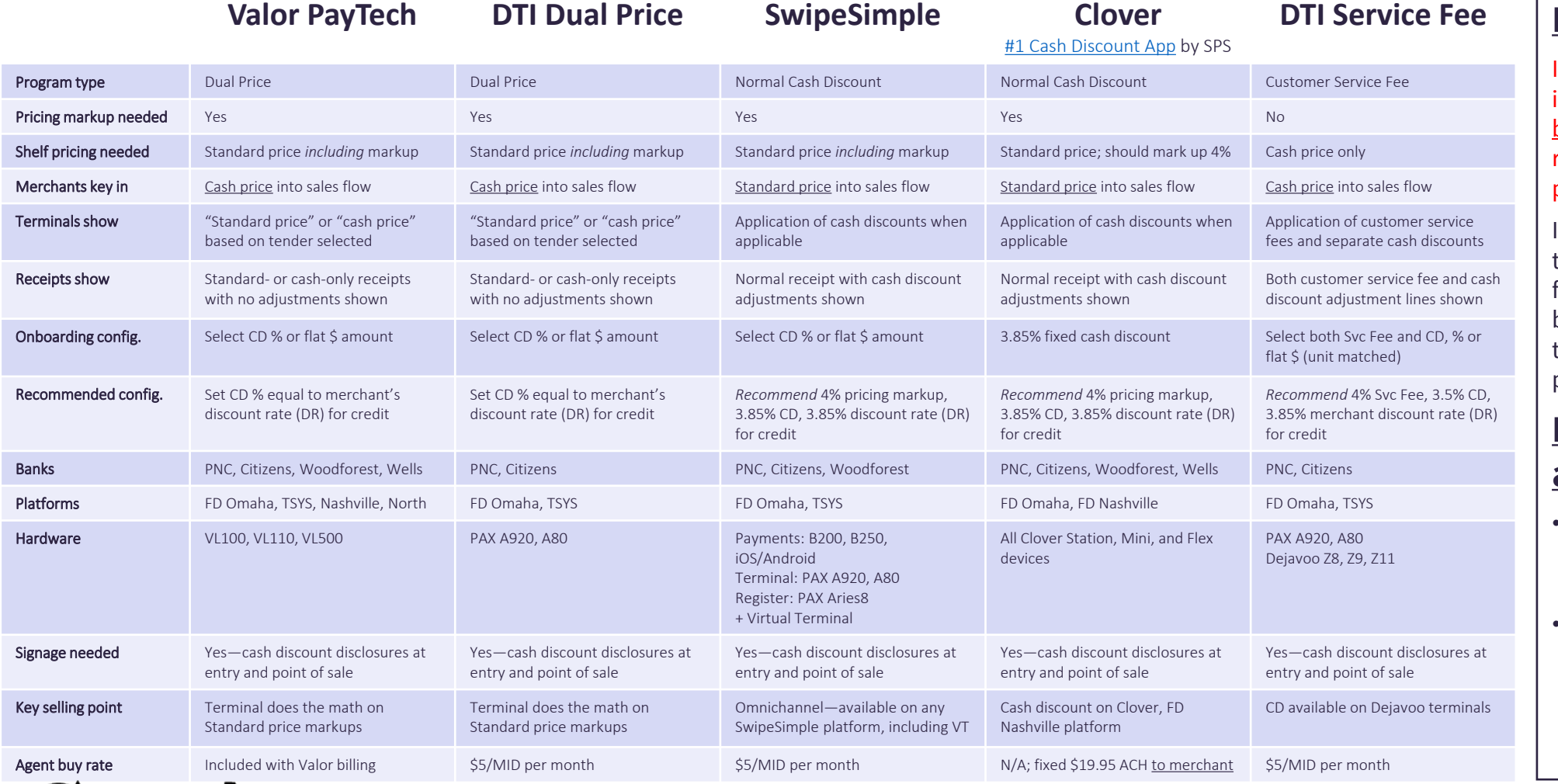

### **Important:**

It is the agent's responsibility to inform and instruct merchants on both the required pricing and required signage for the CD program a merchant is placed on.

If merchants fail to comply with these requirements, they may be found in violation by the card brands. This will negatively impact their processor experience, and potential result in monetary fines.

### **Merchant Violations and Card Brand Fines**

- 1<sup>st</sup> Notification: Merchant will be notified and will have 30 days to remedy the violation(s)
- 2<sup>nd</sup> Notification: Merchant will be fined by the card brands. Fines start at \$1,000-\$5,000 and G-Tech will pass these on to the merchant

28

G

# **Surcharge Options**

**Alternative tools to help your merchants offset their cost of processing in a more standardized way.**

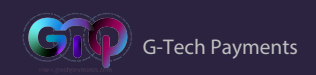

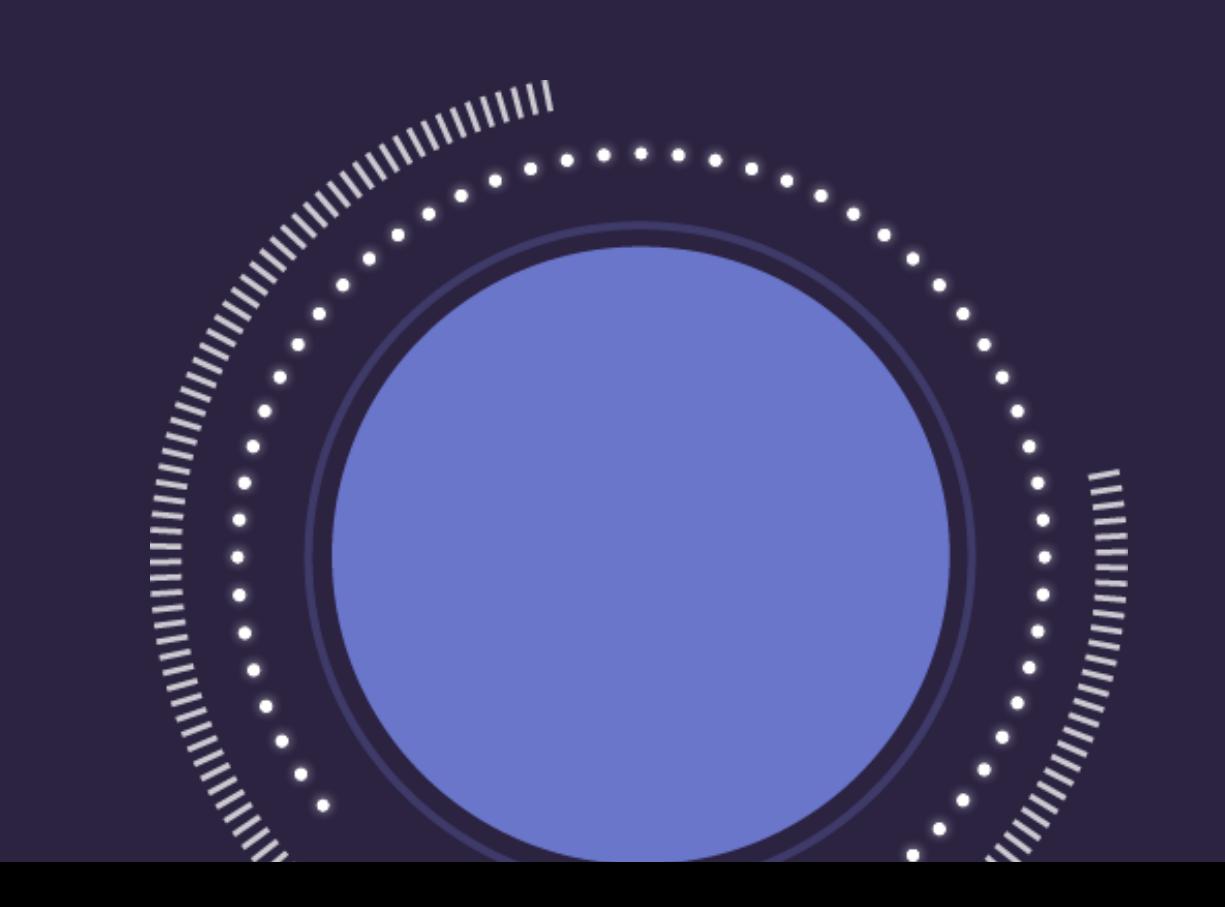

### **Valor PayTech - Terminal Options**

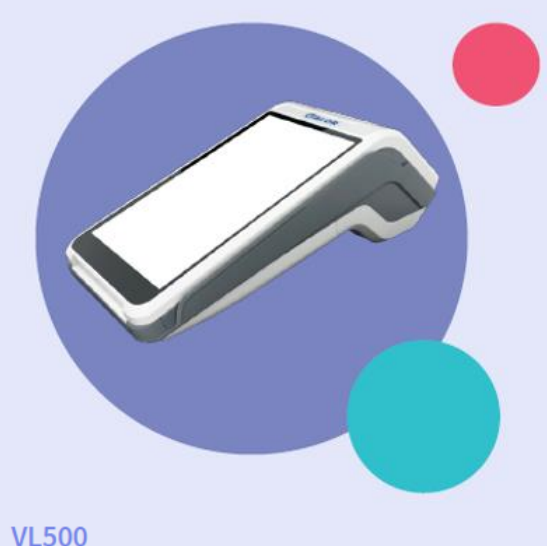

### Wireless pay at the table Android solution

- Handheld POS
- Large 5.5" Touch Screen Display
- Secure Android Platform
- Full Transaction Information Display
- Signature Capture and Pay At The Table
- Paperless Signature / Receipt Option
- Contactless Payment / Bill Splitting
- Cash Discounting / Surcharge On Tip
- GPRS / 4G and Wi-Fi Connectivity
- Auto-Connection Failback Procedure

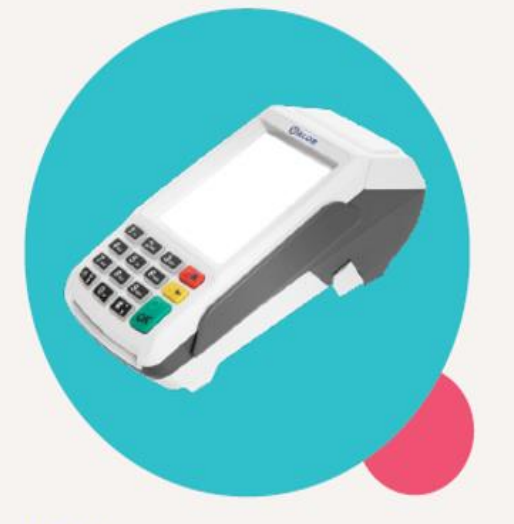

### **VL100**

### **Countertop solution**

- Fthernet
- WiFi
- Dial Up
- Large Scale Touch Screen Display
- Full Transaction Information Display
- · Signature Capture
- Paperless Signature / Receipt Option
- Contactless Payment
- Ethernet and Wi-Fi Connectivity
- Auto-Connection Failback Procedure

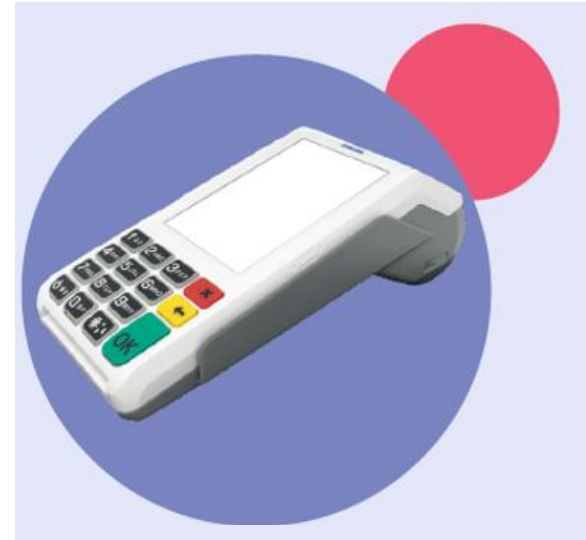

### **VL110** Wireless pay at the table solution

- Handheld POS
- Large Scale Touch Screen Display
- Full Transaction Information Display
- Signature Capture and Pay At The Table
- Paperless Signature / Receipt Option
- Contactless Payment / Bill Splitting
- Tipping Cash Discounting / Surcharge On Tip
- GPRS / 4G and Wi-Fi Connectivity
- Auto-Connection Failback Procedure

30

# **Valor PayTech - How it Works**

**Merchants should key in the cash price** of an item into the sales flow. Credit card transactions will be surcharged. The customer's receipt will show the surcharge being assessed.

- Merchants must post cash pricing on their shelves—i.e., pricing without a markup included
- The terminal will apply a surcharge to credit card transactions
- Surcharge disclosure signage must be displayed at both the point of entry and at the point of sale

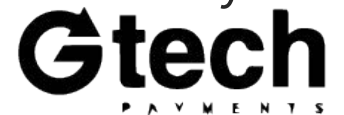

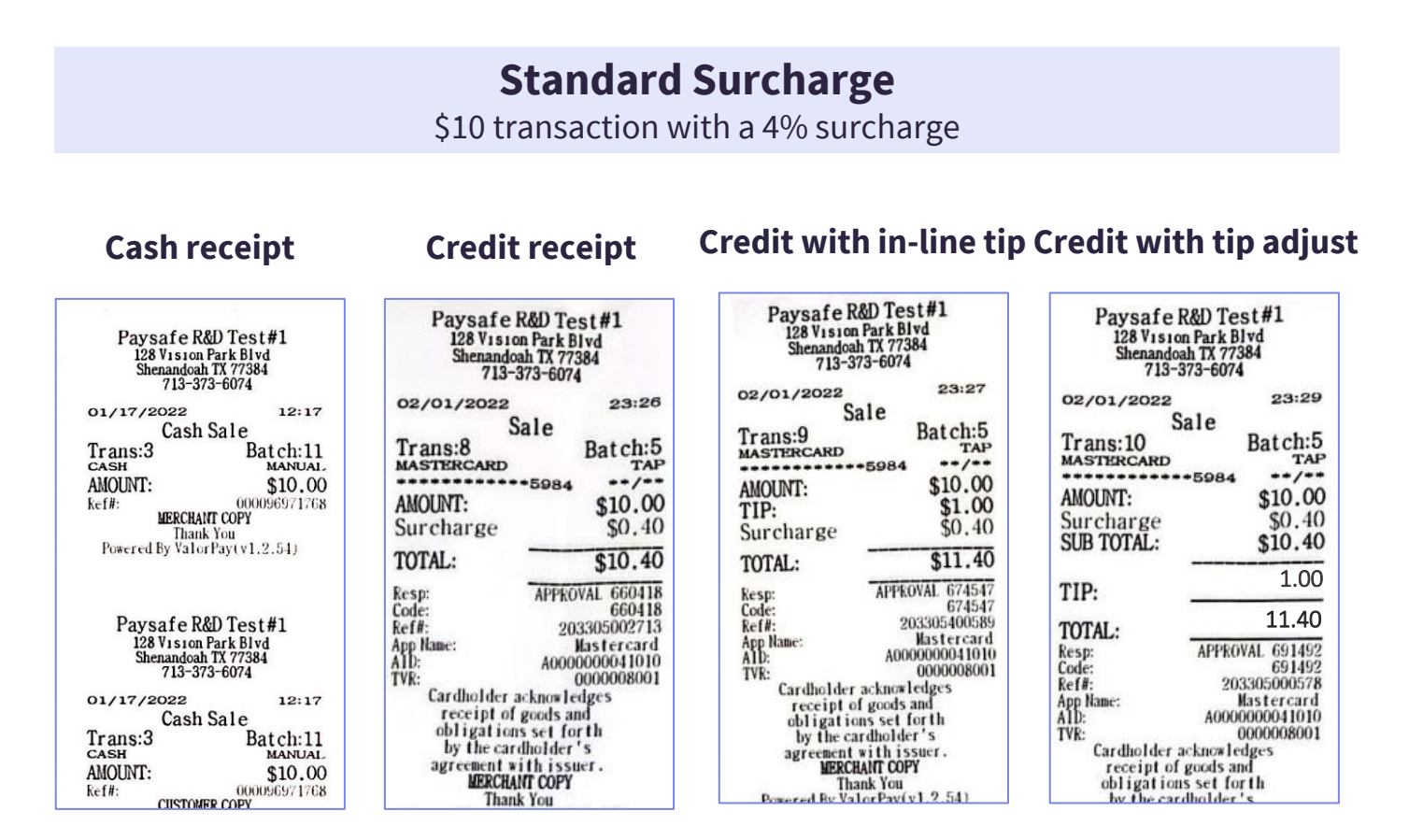

# **Valor PayTech - Surcharge Form**

### When filling out the surcharge form please provide the following:

- Merchant name
- MID
- Surcharge amount
- Date registered with the card brands
- Merchant signature

### **Surcharge Notification Form**

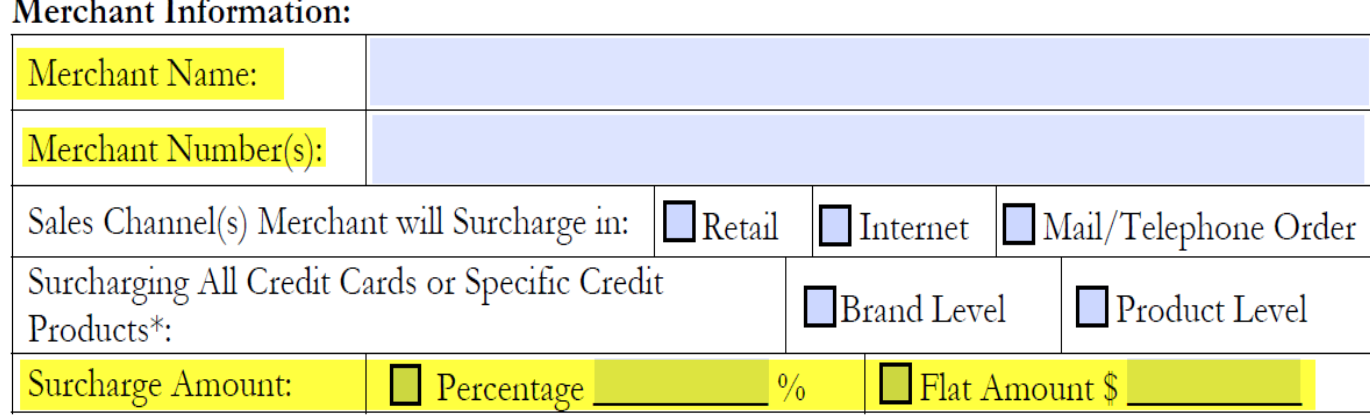

#### Merchant Location(s) Information:

Select the number of merchant locations you wish to register:

#### Notification to Card Brands:

Date Merchant Notified Visa and MasterCard of Intent to Surcharge:

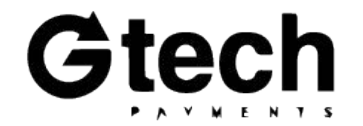

# **Valor PayTech - How it Works**

### **Merchants should key in the cash**

**price** of an item into the sales flow. Credit card transactions will be surcharged. The customer's receipt will show the surcharge being assessed.

- Merchants must post cash pricing on their shelves—i.e., pricing without a markup included
- The terminal will apply a surcharge to credit card transactions
- Surcharge disclosure signage must be displayed at both the point of entry and at the point of sale

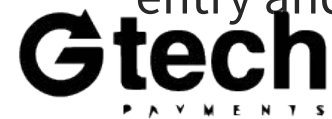

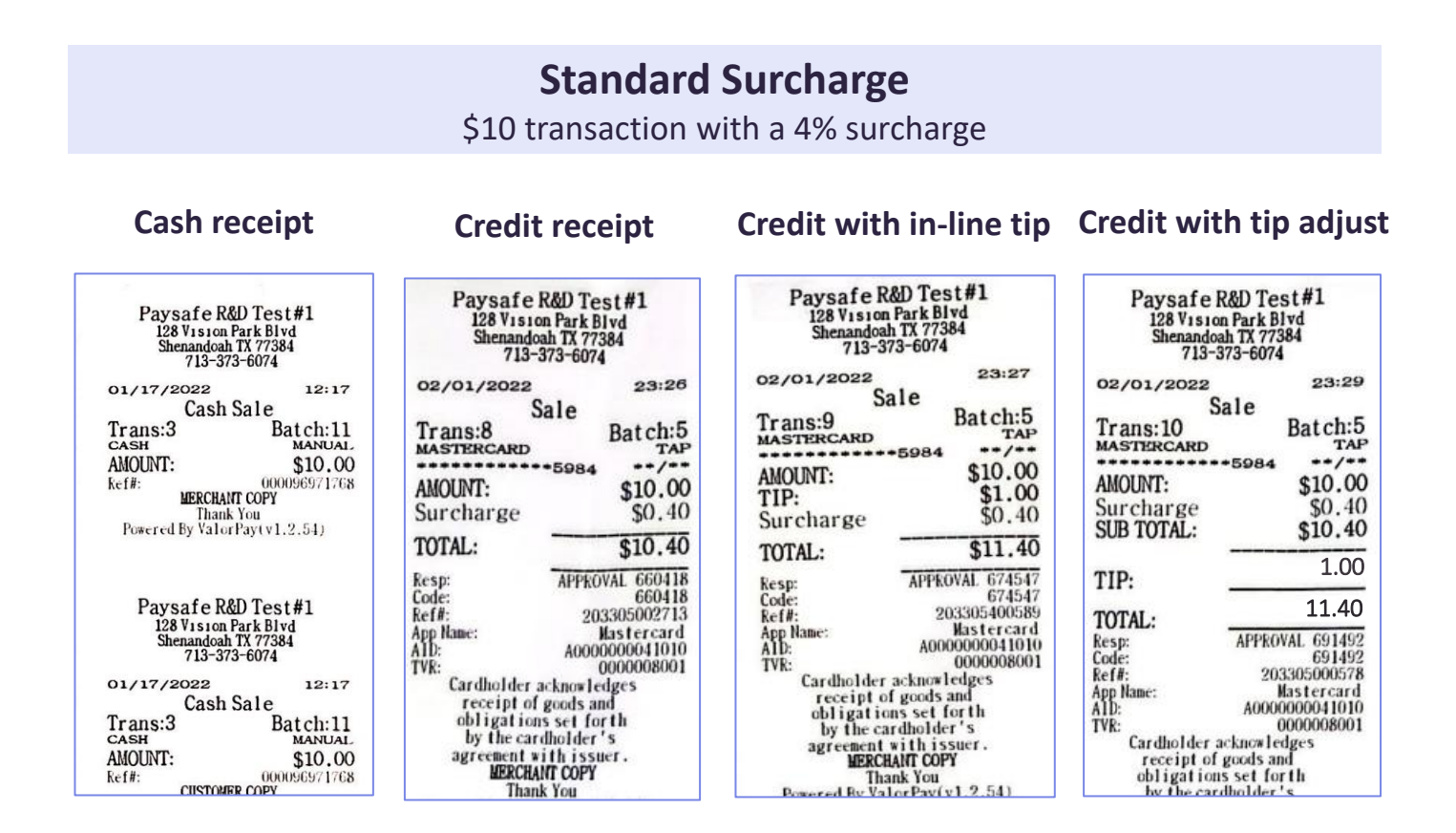

## **Dejavoo - Terminal Options**

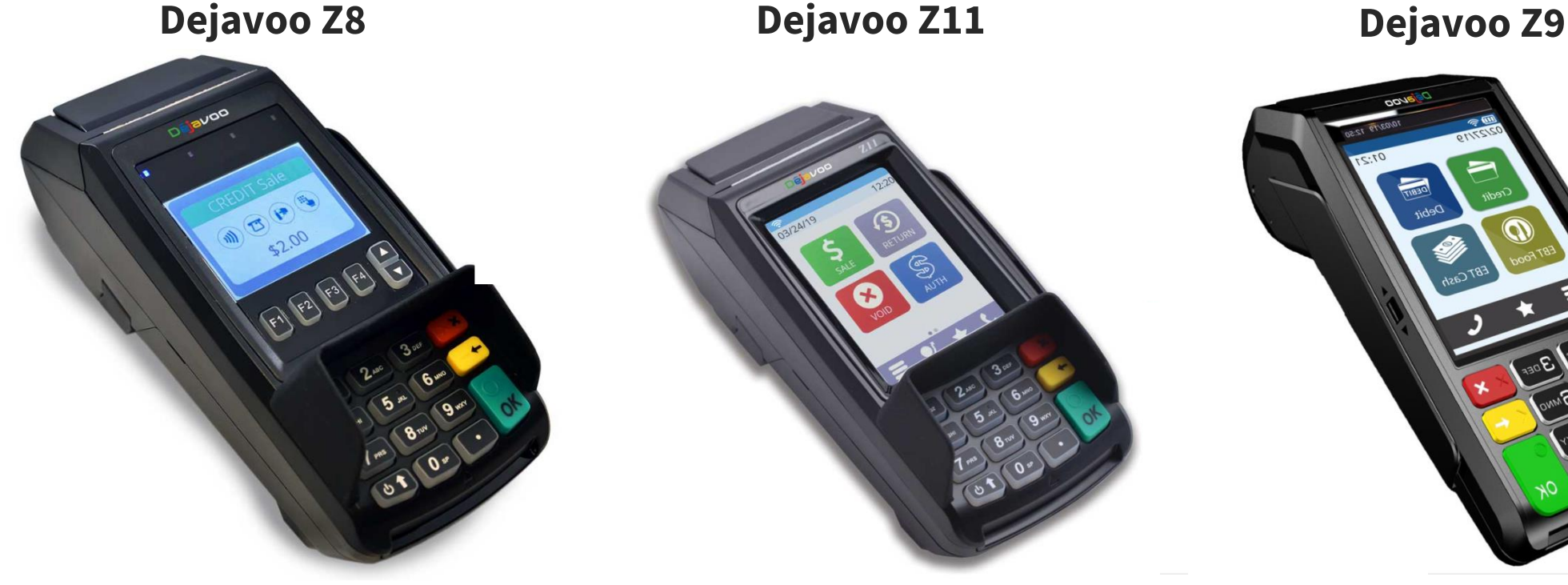

- EMV and NFC Contactless Built In
- Tri-Comm capability (Dial, IP, & WiFi)
- 192 MB of Memory
- Apple Pay, Samsung Pay, Google Wallet, Visa PayWave, MasterCard PayPass
- Display logo on the screen and print logo on the transaction receipts

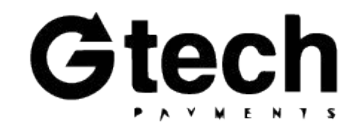

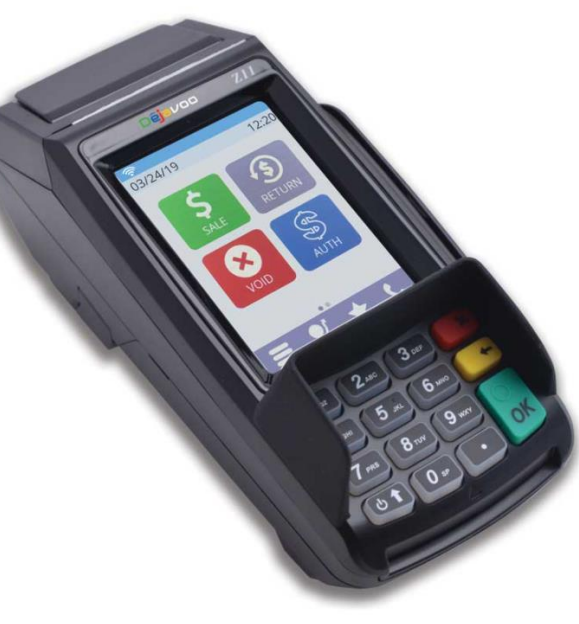

- EMV and NFC Contactless Built In
- Tri-Comm capability (Dial, IP & WiFi)
- 2.4" Color LCD with backlight
- 192 MB of Memory
- Apple Pay, Samsung Pay, Google Wallet, Visa payWave, MasterCard PayPass,
- Display logo on the screen and print logo on the transaction receipts
- Scroll multiple images on the terminal display when in idle mode
- Ideal for signature capture and upload to the

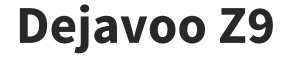

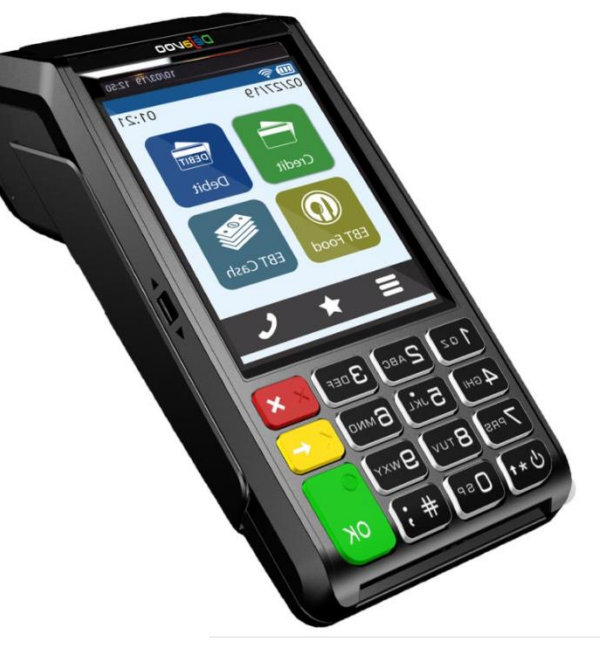

- For stand alone and semi-integration
- Mobile PIN pad terminal allows multiple transaction entry points
- Large Sleek flat screen
- Enhanced battery life
- USB-C charger
- 3G 4G GPRS

# **Dejavoo - How it Works**

**Merchants should key in the cash price** of an item into the sales flow. Credit card transactions will be surcharged. The customer's receipt will show the surcharge being assessed.

- Merchants must post cash pricing on their shelves —i.e., pricing without a markup included
- The terminal will apply a surcharge to credit card transactions
- Surcharge disclosure signage must be displayed at both the point of entry and at the point of sale

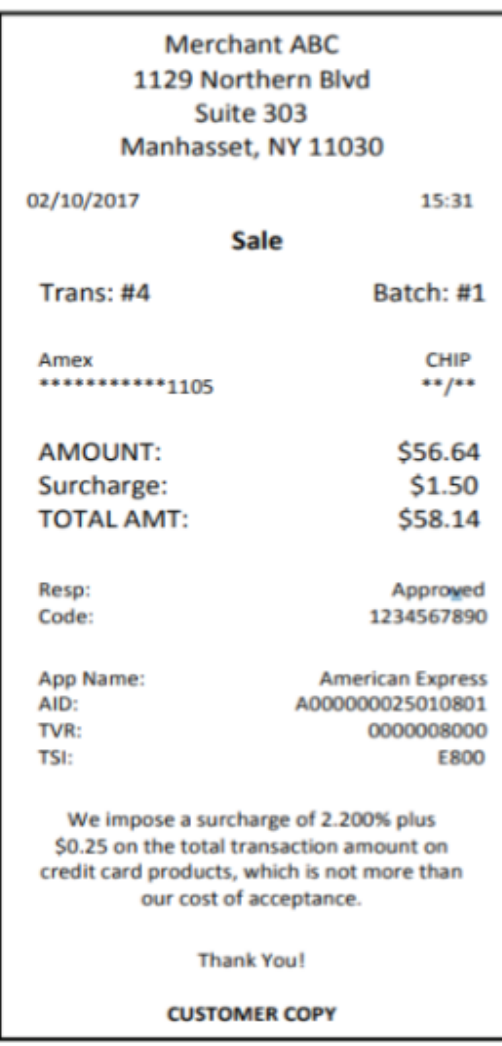

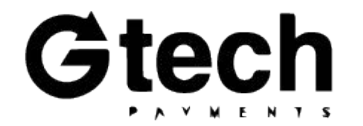

# **Dejavoo - Surcharge Form**

### When filling out the surcharge form please provide the following:

- Merchant name
- MID
- Surcharge amount
- Date registered with the card brands
- Merchant signature

### **Surcharge Notification Form**

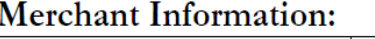

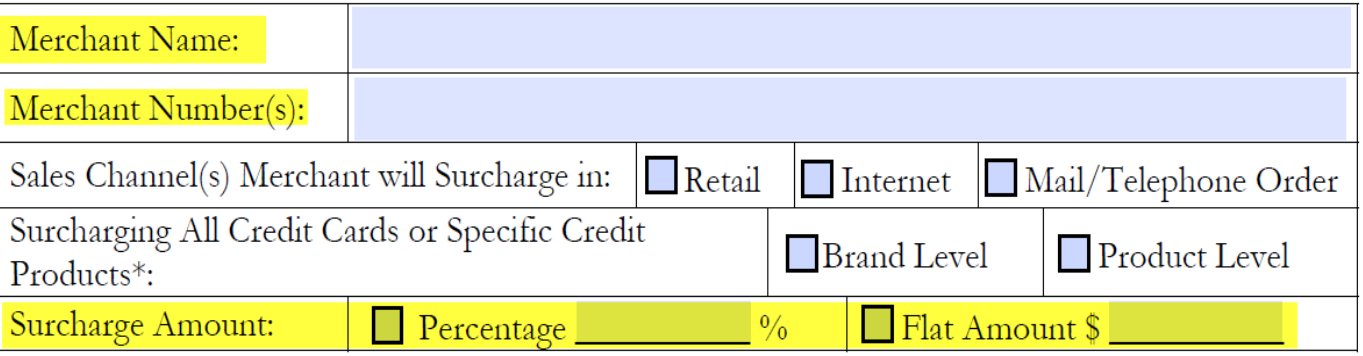

#### Merchant Location(s) Information:

Select the number of merchant locations you wish to register:

#### Notification to Card Brands:

Date Merchant Notified Visa and MasterCard of Intent to Surcharge:

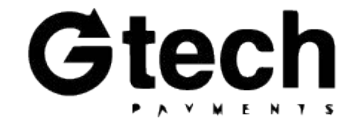

# **Surcharge Cheat Sheet**

#### **Does the merchant still have to register with G-Tech, VISA and Mastercard?**

30 days' notice must be provided to all three parties. It's easy. Here's how:

**G-Tech:** A *Surcharge Notification Form* must be signed by merchants and submitted through iEntry or via apps@gtechpayments.com by the agent.

**VISA:** Complete and submit the form @ [https://usa.visa.com/Forms/merchant](https://usa.visa.com/Forms/merchant-surcharge-notification-form.html)surcharge-notification-form.html

**MC:** Complete and submit the form @ https://www.mastercard.us/en-us/surcharge[disclosure-webform.html#contentpar\\_text](https://www.mastercard.us/en-us/surcharge-disclosure-webform.html#contentpar_text)

#### **Important:**

### **It is the agent's responsibility to inform and instruct merchants on both the required pricing and required signage for the surcharge program a merchant is placed on.**

If merchants fail to comply with these requirements, they may be found in violation by the card brands. This will negatively impact their processor experience, and potential result in monetary fines.

### **Merchant Violations / Card Brands**

• 1<sup>st</sup> Notification: Merchant will be notified and will have 30 days to remedy the violation(s).

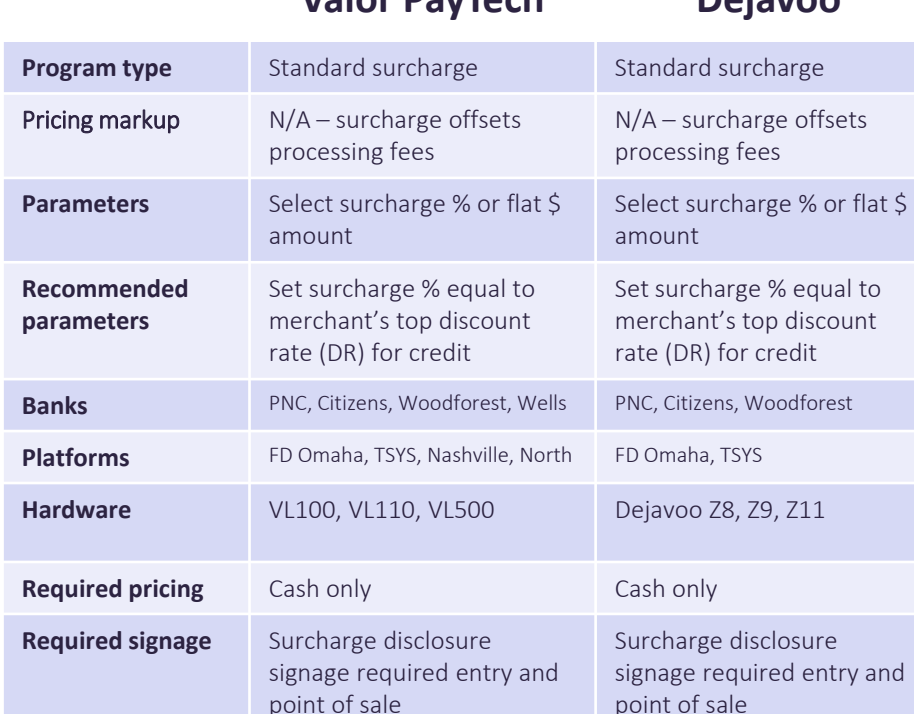

**Merchants key in** Cash price into terminal Cash price into terminal

system + more up-to-date BIN lookup for debit cards

**Agent buy rate None! None!**

Surcharge adjustment line Surcharge adjustment line

Surcharge on Dejavoo

terminals

**Customer receipts** 

**Key selling point** Surcharge on a smart POS

**show**

**Valor PayTech Dejavoo**

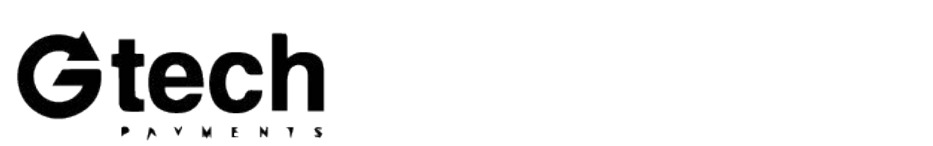

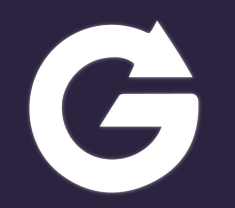

# **Pricing Options**

**Guides, tips and tricks to help you win.**

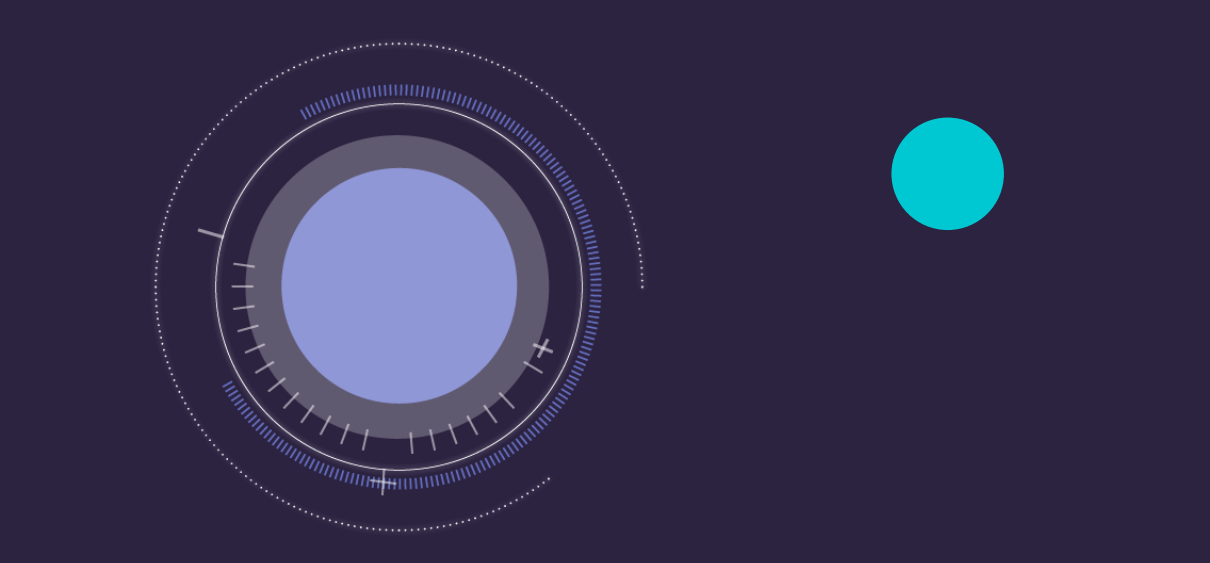

# **Tips on Merchant Pricing**

### Merchant pricing is at the agent's discretion. Here are some tips to help:

- **Discount rate:** You can leave at "normal" rates or increase knowing merchants using CD will pass it on and not feel it in their month-end due balance (using daily discount). However, know that competitors can still price shop your merchants' statements.
- **Flat rate vs. tiered:** Flat rate is ideal, and daily discount is optimal. Only one value, or parameter, will typically be plugged into cash discount software. You'll want to ensure that the value used can offset the merchants average, or highest cost of processing.
- **Discount rate % vs. flat \$ per trans:** It's best to use % when avg. ticket is over \$20, and flat \$ when under \$20. When using % for small avg. ticket merchants there is a risk that the cash discount software will not fully offset the merchant's fees, which means the merchant's statement will be slightly higher than it otherwise could be.
- **Daily discount:** Recommended to sell merchants on a *"smaller month-end due balance."* The extra revenue collected by the posted pricing markups or cash discount software will be pulled from the merchant's daily funding to offset the cost of their processing.
- **SaaS fees:** You can either add a SaaS fee for any cash discount software being used, or simply absorb any additional buy rate if present.
- **Statement fees:** Embed a SaaS fee here, or otherwise increase to ensure coverage on processing buy rates if merchant is placed on flatrate pricing. This is an additional safety mechanism for you to ensure merchant's cost of processing is fully offset by revenue if they are placed on flat-rate pricing, particularly for smaller/low-vol MIDs.
- **Cash discount and surcharge %s:** Refer to the next few slides for more guidance.
- **Caution on target market:** Merchants with extremely high average tickets \$500 or more are not good candidates for cash discount. Customers will more keenly feel the impact of NOT paying with cash. Also, any markup/discount calculations done by the terminals will begin to yield imperfect results vs. the actual cost of processing due to rounding errors, resulting in higher month-end due balances.

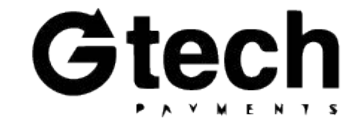

# **Pricing Cash Discount**

- **\*Merchant Pricing (MPA)\*:** The price the agent charges the merchant on the application or rate change addendum.
- **Intended Revenue:** The price the merchant wants to make on the item.
- **\*Product Markup (%/\$)\***: The markup percentage and corresponding price the merchant should put on the shelf in our \$10 example.
- **\*Cash Discount Amount\*:** The percentage of discount the terminal gives to cash paying customers.
- **Cash Payment**: The amount a cash paying customer would be charged on a cash discount program.
- **Credit Card Payment**: The amount a credit card paying customer would pay on a cash discount program.
- **Statement Fees:** The Fees charged for the credit transaction based on the MPA

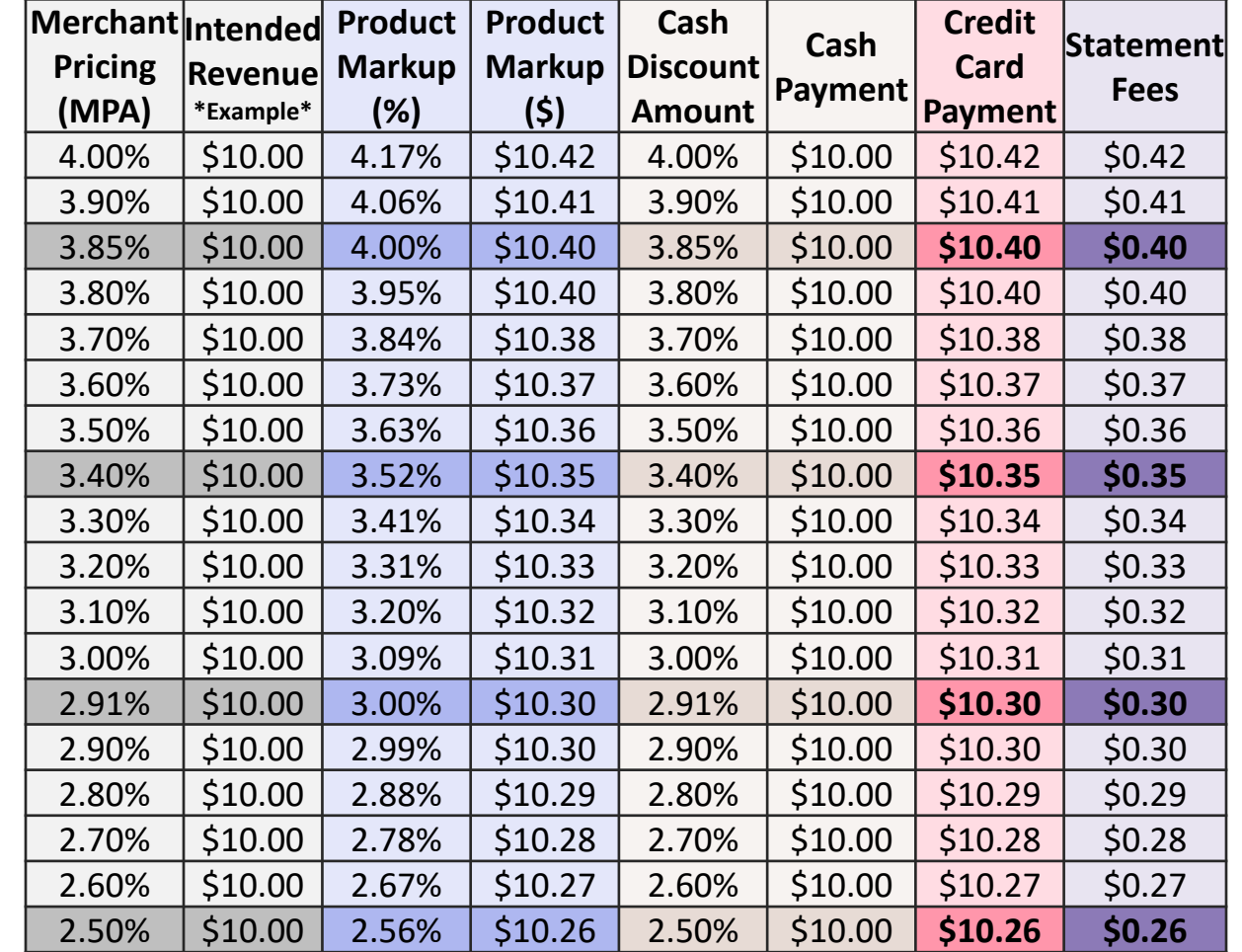

**Important / How to Interpret:** Each row represents the MPA, markup and cash discount % that must correlate in order to properly offset a merchant's statement fees. 40

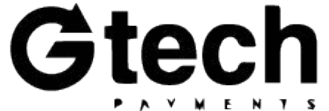

## **DTI Service Fee Program**

**Service Fee =** Service fee that all customers must pay regardless of tender that is separate from the cash discount; parameter entered on CD Request Form.

% based service fees must be  $(+/-)$  50 BPS from the cash discount.

For per trans fees with fixed amounts, cash discount must be  $(+ / -)$  \$0.05 from the service fee.

**Notice:** All transactions must be run through the terminal for the program to function as designed.

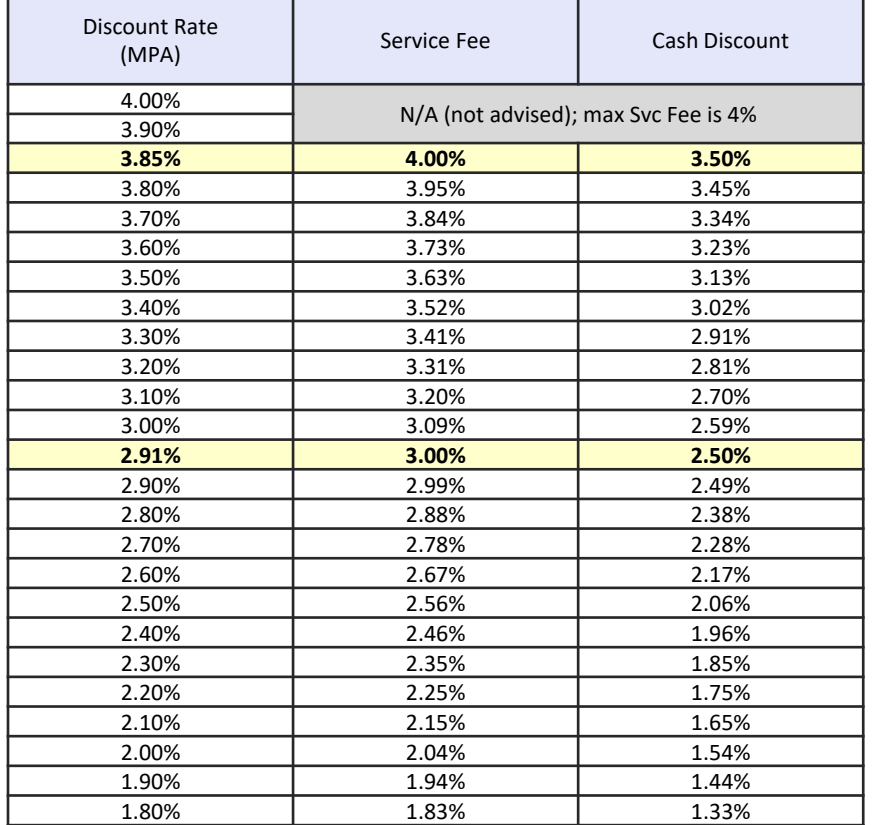

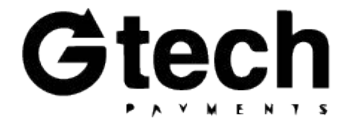

# **Pricing Surcharge:**

- **Merchant Pricing (MPA):** The price the agent charges the merchant on the application or rate change addendum.
- **Intended Revenue**: The original cost of the merchandise.
- **Cash Payment**: The amount a Cash paying customer would be charged on a cash discount program.
- **Surcharge Amount:** The additional percentage on top of the cash price charged to credit cards.
- **Credit Card Payment**: The amount a customer paying with credit card pays on a surcharge program.
- **Statement Fees:** The fees charged to the merchant for that transaction.

**Important:** A surcharge should be no greater than the merchant's highest cost of acceptance, maxing out at 4%. Debit cards are not surcharged.

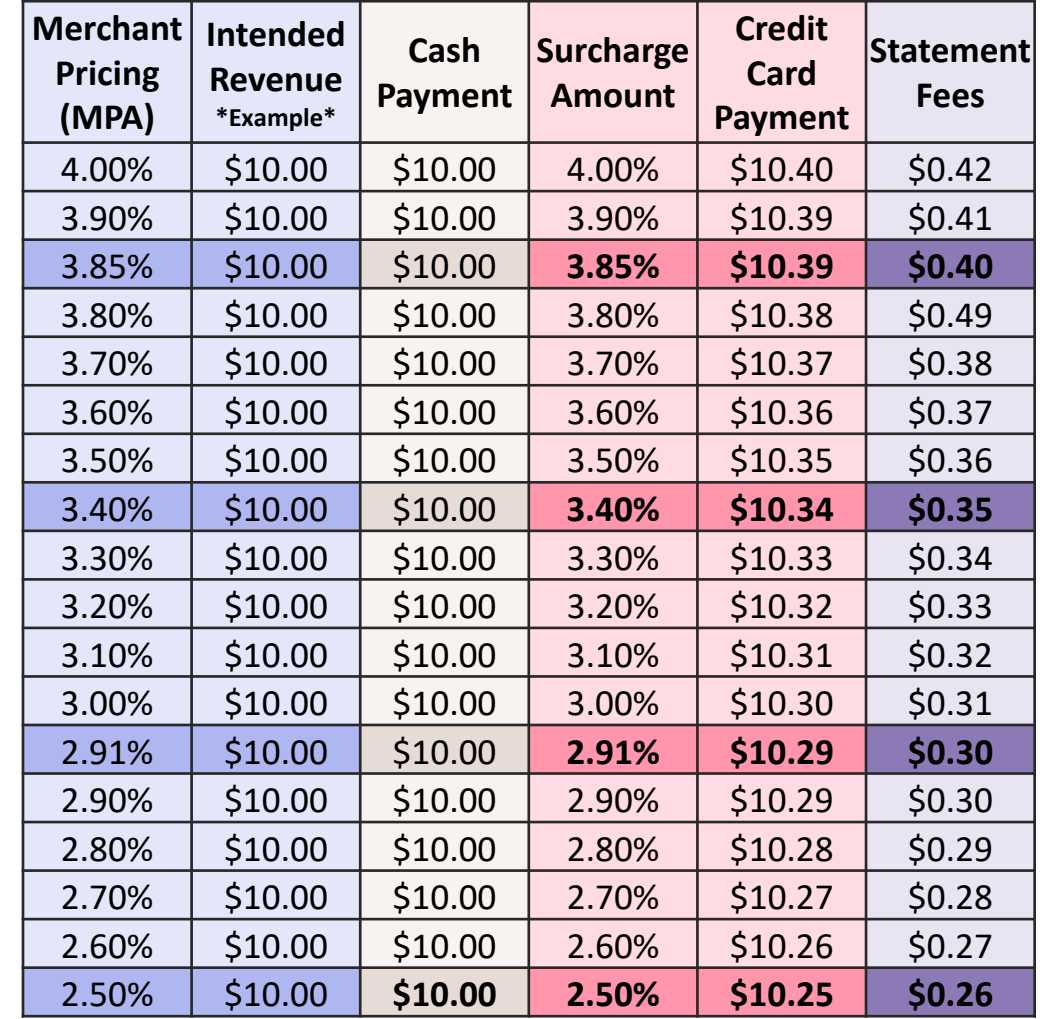

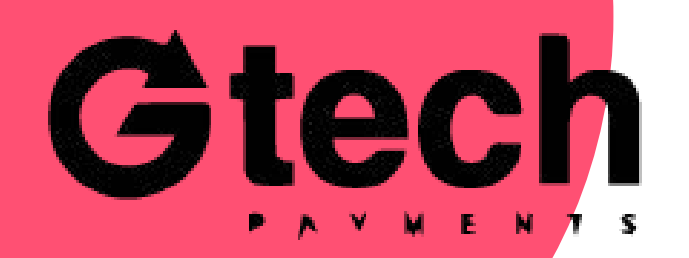

More options available at www.gtechpayments.com

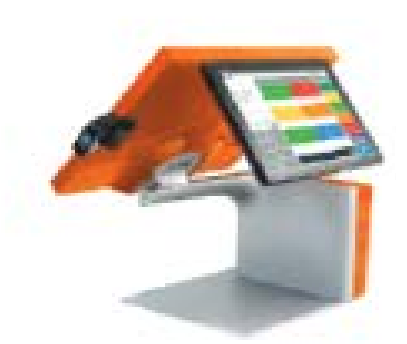

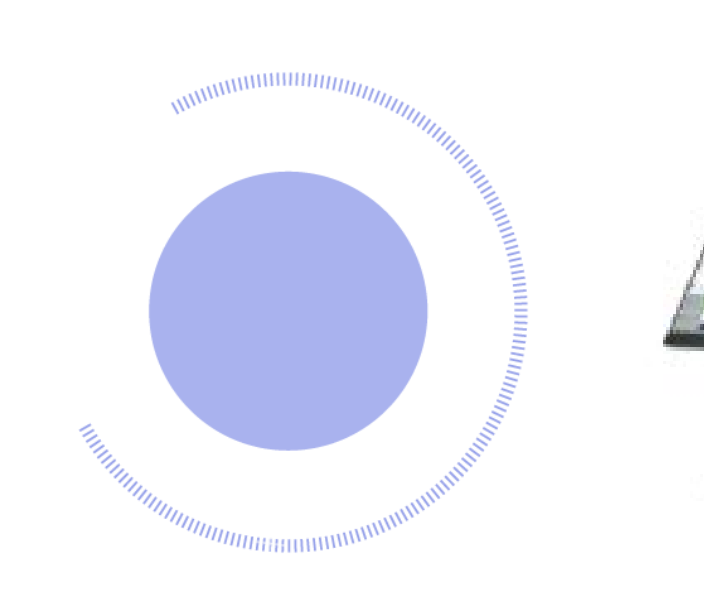

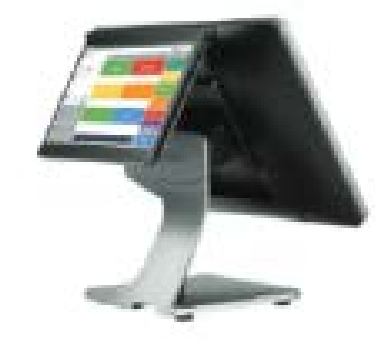

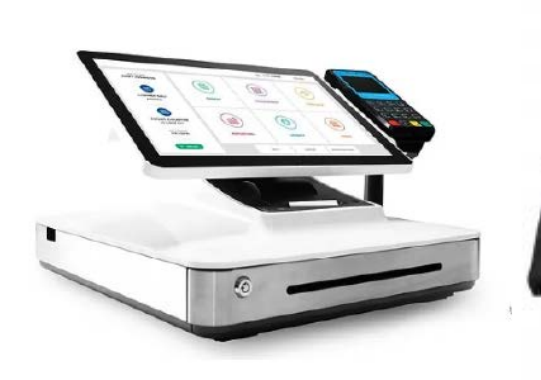

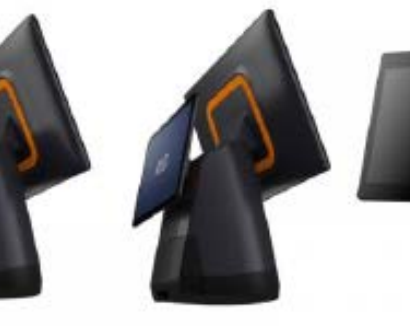

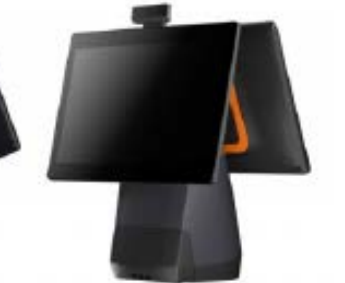

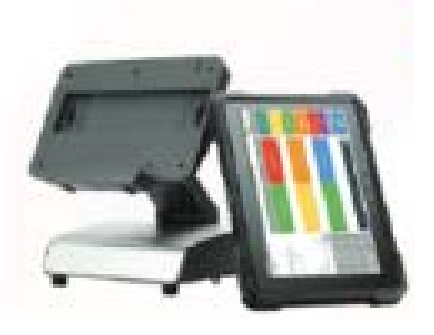

 $15.6''$ 

 $15.6'' + 10''$ 

 $15.6^{\prime\prime}{\pm}15.6^{\prime\prime}$